# COOL MUSCLE 3 **Pulse Type User's Guide**

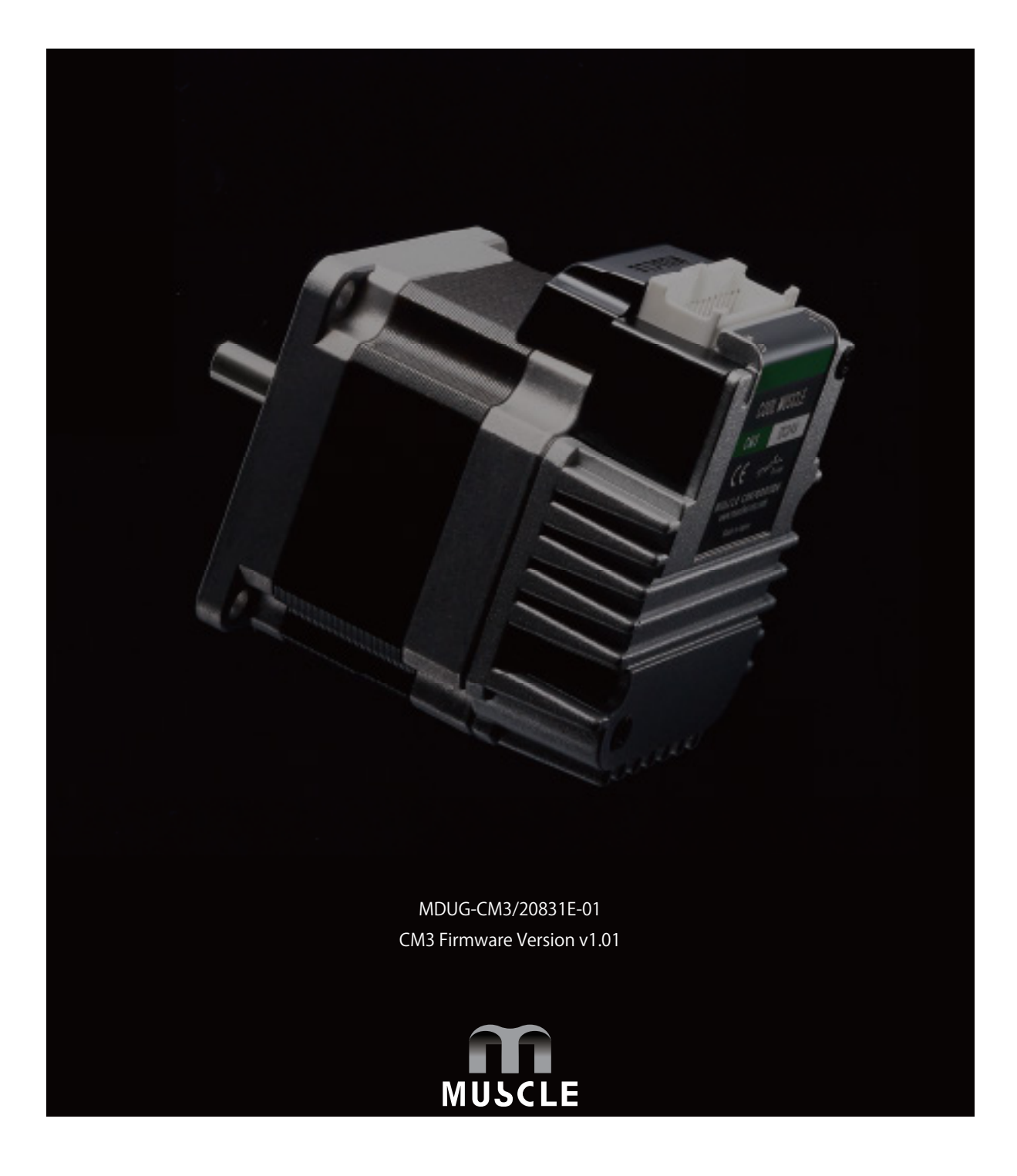

CM3 has three sorts of control types: **Direct type, I/O type, and Pulse type**. This user's guide is for the CM3 **Pulse type** only.

The control type of CM3 can be changed according to the control method. Type can be changed from the dedicated software "COOL WORKS QUICK" .

• Direct type (Communication type)

Direct type lets you operate CM3 by sending and receiving commands via RS-232C serial communication. Positioning can be done by simple settings as position, speed, acceleration and etc. Max 32 point Motion Data can be set and executed.

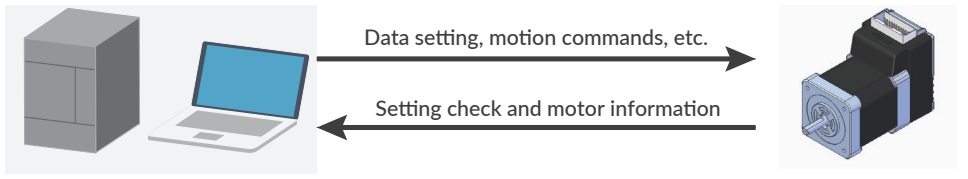

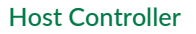

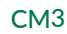

• I/O type

Max 8 point Motion Data can be set and they can be selected and executed by input signals. Output signal from I/O port on PLC executes a motion set in CM3' s Motion Data.

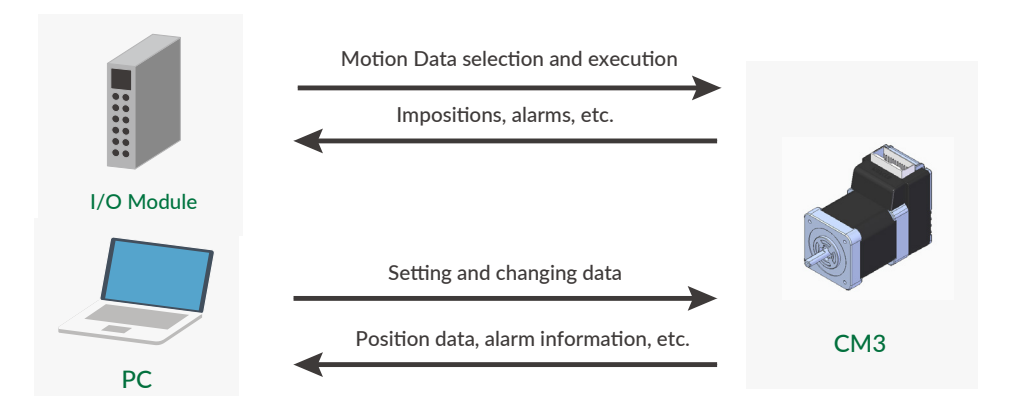

• Pulse type

CM3 is controlled by a pulse signal from the PLC.

The ABZ output function allows you to replace an existing system with the CM3.

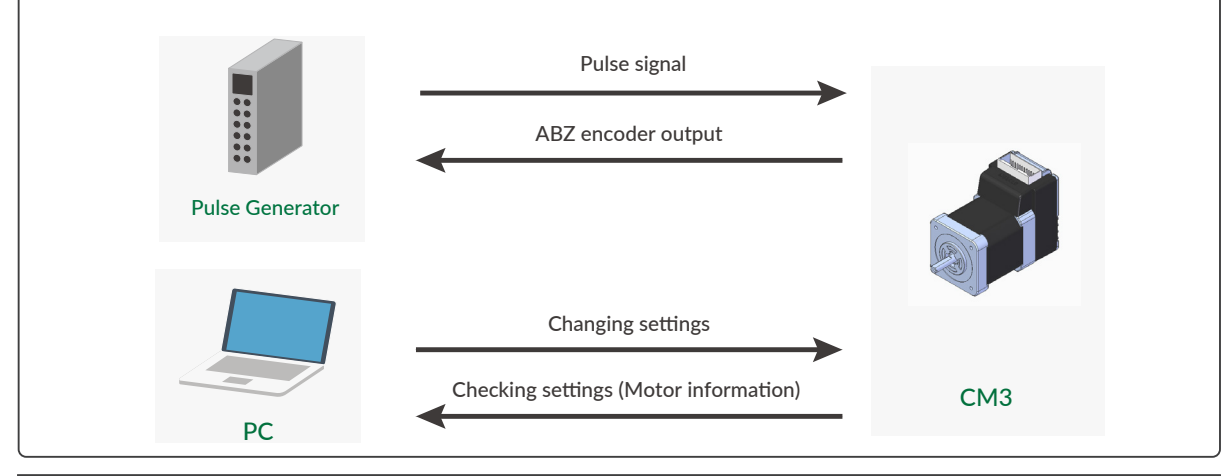

# **Table of Contents**

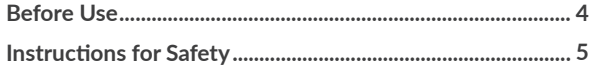

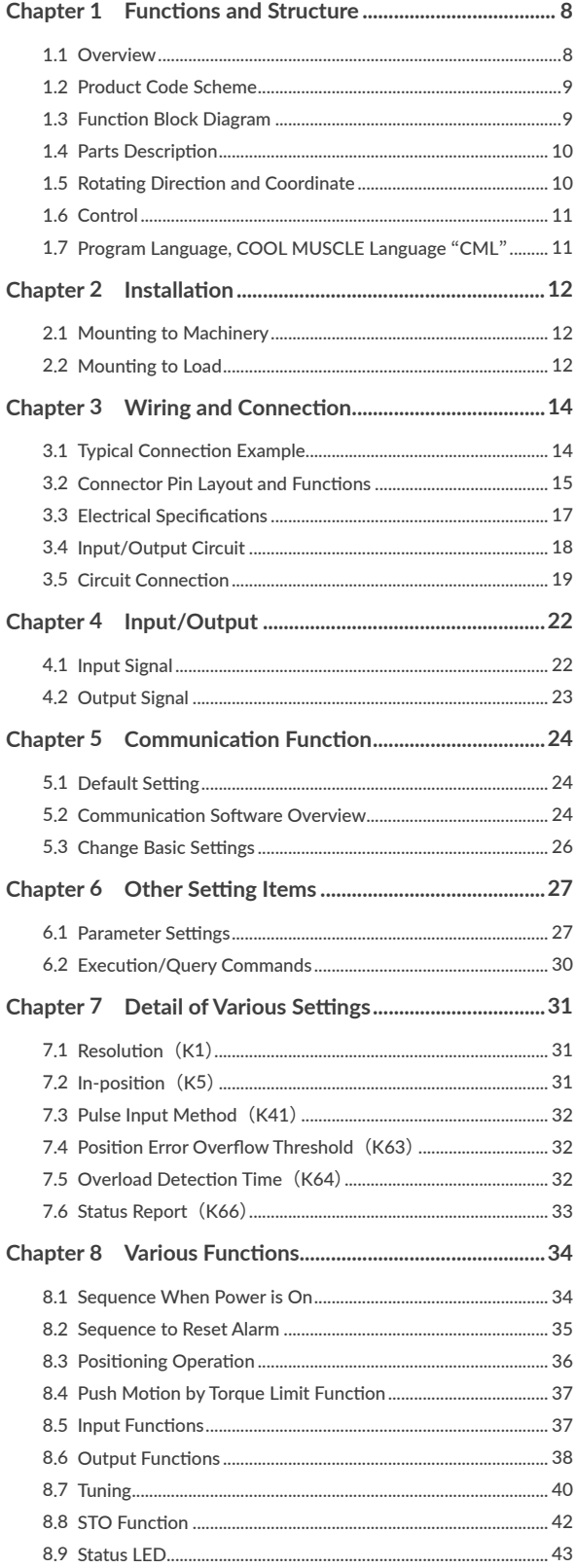

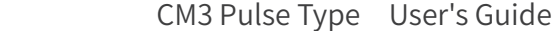

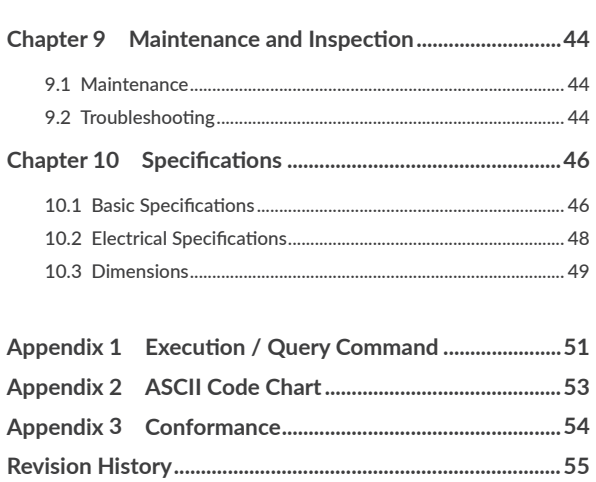

# <span id="page-3-0"></span>**Before Use**

- $\Box$  Before use, read through this User's Guide to ensure proper use.
- $\Box$  In particular, be sure to read "Instructions for Safety" without fail for safety purpose.
- $\Box$  Keep this User's Guide at an easily accessible place so as to be referred anytime as necessary.
	- The contents of this User's Guide are subject to change without notice for the improvement in product, specification, or usability of this User's Guide.
	- This User's Guide is only intended to provide information about the product and does not guarantee any results from usage of the product. MUSCLE CORPORATION is not responsible for any damages and/or injuries resulting from the implementation in accordance with the contents of this User's Guide.
	- Please notify our sales representative if you have some questions or comments with the contents of this User's Guide.
	- The contents of this User's Guide do not guarantee or grant rights to patents, copyright, or any other rights to the intellectual property of MUSCLE CORPORATION or any third party. MUSCLE CORPORATION is not responsible for any problems that may occur concerning the intellectual property rights of third parties resulting from the application of information provided in this User's Guide.
	- COOL MUSCLE is a registered trademark of MUSCLE CORPORATION.
	- Microsoft and Windows are registered trademarks of Microsoft Corporation in the United States and other countries.
	- Other company names and product names described in this User's Guide are trademarks or registered trademarks of their respective holders. The trademark notices (TM, ®) are not necessarily appended to company, system, and product names described in this User's Guide.
	- Please refer to the related manuals "COOL WORKS QUICK USER'S MANUAL" for the usage of COOL WORKS QUICK, a communication software for COOL MUSCLE operation.

© 2020 MUSCLE CORPORATION. All rights reserved.

It is prohibited to reprint or copy all or any part of this User's Guide without prior written permission.

# <span id="page-4-0"></span>**Instructions for Safety**

#### Be sure to read before use for safety

#### $\Box$  To ensure safe use

To ensure the safe and proper use of our products, it is important that you read this User's Guide thoroughly prior to its use. Failure to read, fully understand and implement following instructions and precautions may result in damage to the product, the machine to which it is installed, or operator injury.

#### $\Box$  About product application

These products are manufactured as a general-purpose part for the application in general industries. They are not designed or manufactured for equipment or systems which affect human life or applications in which faulty operation or failure may result in personal injury or significant damage to property. These products shall not be used in applications which require an extremely high degree of reliability and safety, such as those listed below.

- ・ Medical equipment or system that have a direct affect on human life.
- ・ Applications that directly affect on the safety of people. (For example, the operation and control of aircraft, cars, elevators railroads, etc.)
- ・ Applications in which failure may significantly damage or impact the society and public. (For example, nuclear power, electric power, aerospace, public transportation system, etc.)
- ・ Equipments or systems used under special environmental condition.
- Applications with the same level of importance as those described above.

 $*$  When considering the product for use in such special applications, please contact our sales representative. We ask that you employ fail-safe systems when applying these products to the equipment in which any failure on its part can be expected to cause a serious accident or loss.

#### $\Box$  Safety Precautions

- Please read following precautions in order to ensure safe and proper use of the product and avoid damages on machinery and injuries to the operators and other people.
- This User's Guide should carefully be kept in a convenient place for the operator's easy reference.
- In this User's Guide, safety precautions are classified as either "Warning" or "Caution" , indicating the level of hazard seriousness possibly occurred when handling the product incorrectly. The symbols are explained below.

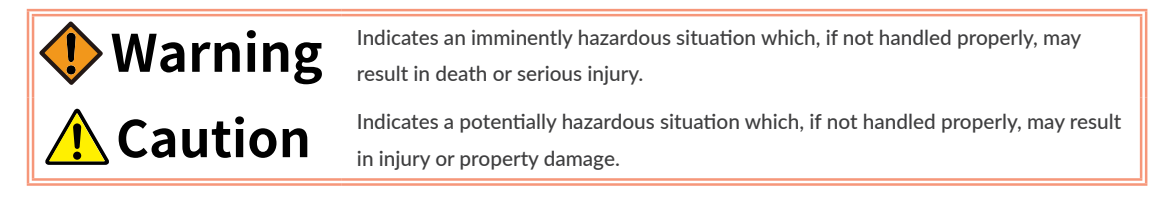

"What must not be done" and "What must be done" are indicated by the following symbols.

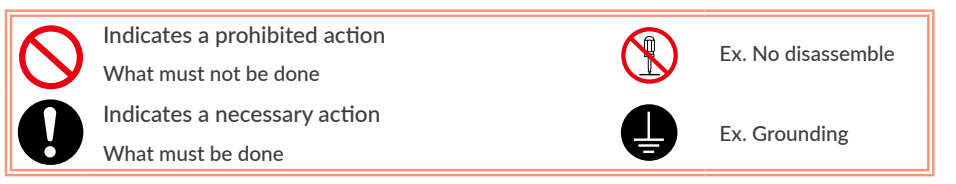

# **Warning**

Never touch the rotating part of the motor while operating. The failure could result in injuries. Take a measure for safety to keep away contact by personnel. Do not touch the motor and driver while power is ON or for some time after power-OFF. Temperatures may be high and you may get burnt. Do not change the wiring while power is ON. Be sure to remove wiring and unplug a connector after power-OFF. The failure could result in electric shocks, runaway or damages. Do not give damage to, apply excessive force to, place something heavy upon, or pinch the cable. Do not pull the cable by too much power. The failure could result in damages to connection section, or electric shocks. Never disassemble, modify, or repair the product. Do not open the cover of the product, or disassemble or modify the parts inside. The failure could result in fire, electric shocks, malfunction or injuries Do not install the product on or near combustibles. Attach the product to noncombustible matter such as metal. The failure could result in fire. Do not tamper with water, corrosive gas, inflammable gas, flammable material, or electrically conductive material such as screw or metal piece. Do not insert metal pieces into the venting holes of enclosure. The failure could result in fire, electric shocks, or damages. Be sure to ground the terminal of the earth wire. Securely ground to prevent electric shocks and to stabilize

# **(Environment) Caution**

Keep or use the product under the following

### environmental conditions.

the potential in the control circuit.

Operating ambient temperature: 0 to 40℃ Storage ambient temperature: -20 to 60℃ (non freezing) Ambient humidity : Below 90%RH (non condensing) Vibration / Shock resistance : JIS Z 0232 Level2 / JIS Z 0202 Level3

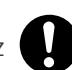

Avoid store or use in such an environment where the product is exposed to oil or water. (It is not waterproof structure.)

Indoor use only (no direct sunlight). No corrosive gas,

inflammable gas, oil mist or dust.

### **Caution** (Transportation) The product is precision mechanical equipment. Do not drop or give any strong impact to the product. The failure could result in damages or malfunction. Do not hold the cables or motor shaft when transporting the product. The failure could result in damages or malfunction. Do not climb, stand, or put heavy objects on the product. The failure could result in damages or malfunction. Do not stack in excess of the specified number of products. The failure could result in damages or malfunction. (**Installation**) When installing a pulley or coupling to the machine, do not hammer on the motor shaft. The failure could result in damages or malfunction. Be sure to fix the product on the machine firmly. If fixation is not tight enough, the product may come off while operating. Be sure to make precise centering between the motor shaft and the machine. Deviation from the center could result in vibration or damages. The load inertia moment should be below the **Caution**

recommended load inertia moment ratio of the motor being used.

If it is too large, desired performance may not be attainable.

Carefully consider the heat radiation of the product, and make sure to install it in the condition with proper airflow.

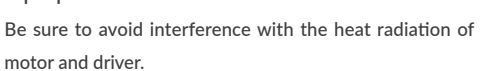

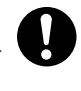

Pulse Type 6

connection section.

# (**Wiring**) **Caution**

Wiring must always be performed properly and reliably.

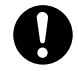

state.

Ensure that terminal connection or polarity (+, -) is correct. The failure could result in damages or malfunction.

Carefully consider the cable clamping method, and make sure that bending stress and the stress of the cable' s own weight are not applied on the cable

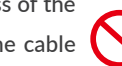

The failure could result in damages or bursts.

Do not apply a voltage exceeding the specified voltage to the input terminal.

The failure could result in damages or bursts.

Do not modify the connector or terminals, etc., on the end of the cable.

The failure could result in damages or bursts.

# (**Operation**) **Caution**

Provide an external emergency stop circuit to ensure that operation can be stopped, and power switched off immediately.

When a trouble occurs, shut off the power immediately. Before operation, check the parameter settings to ensure that there are no operation errors. Connect a load to the products after the successful trialoperations.

Improper settings may cause some machines to perform unexpected operation, resulting in damages.

Do not apply a load exceeding the tolerable load onto the motor shaft.

The failure could result in break of the shaft.

Do not turn on or off the power frequently. The failure could result in degradation of circuit element.

Do not change the parameter settings excessively. The failure could result in instable or unexpected operation.

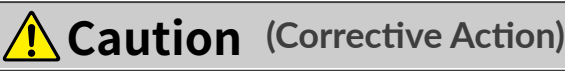

If any alarm has occurred, eliminate its causes of the alarm and secure the safety before restarting the operation.

The failure could result in damages or bursts.

When it is assumed that a hazardous condition may take place at the occurrence due to a product fault, use an external holding brake mechanism.

If any alarm has occurs, the motor goes into free-run

If any product fault has occurred, shut off the power immediately and do not turn on the power. The failure could result in damages or bursts.

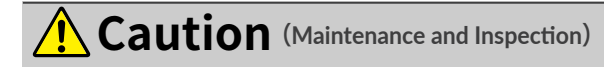

Only persons who are trained and qualified to work or on electrical equipment are permitted to maintain or inspect the product.

Incorrect handling or operation could cause electric shocks or damages.

Do not perform a dielectric voltage-withstand test. The failure could result in destruction of circuit element.

MUSCLE CORPORATION is not responsible for any damages resulting from modifications or repairs made to the product.

 $\Box$  About processing of waste

This product should be treated as an industrial waste when it is disposed.

# <span id="page-7-0"></span>**Chapter 1 Functions and Structure**

### **1.1 Overview**

The "CM3" is an integrated AC servo system with a built-in, encoder, driver and controller. The higher torque and speed have been achieved by MUSCLE' s own control technology. Various conditions can be set using the original programming language "CML" (COOL MUSCLE Language), and operations can be executed by pulse signals. CM3 provides the highest solution.

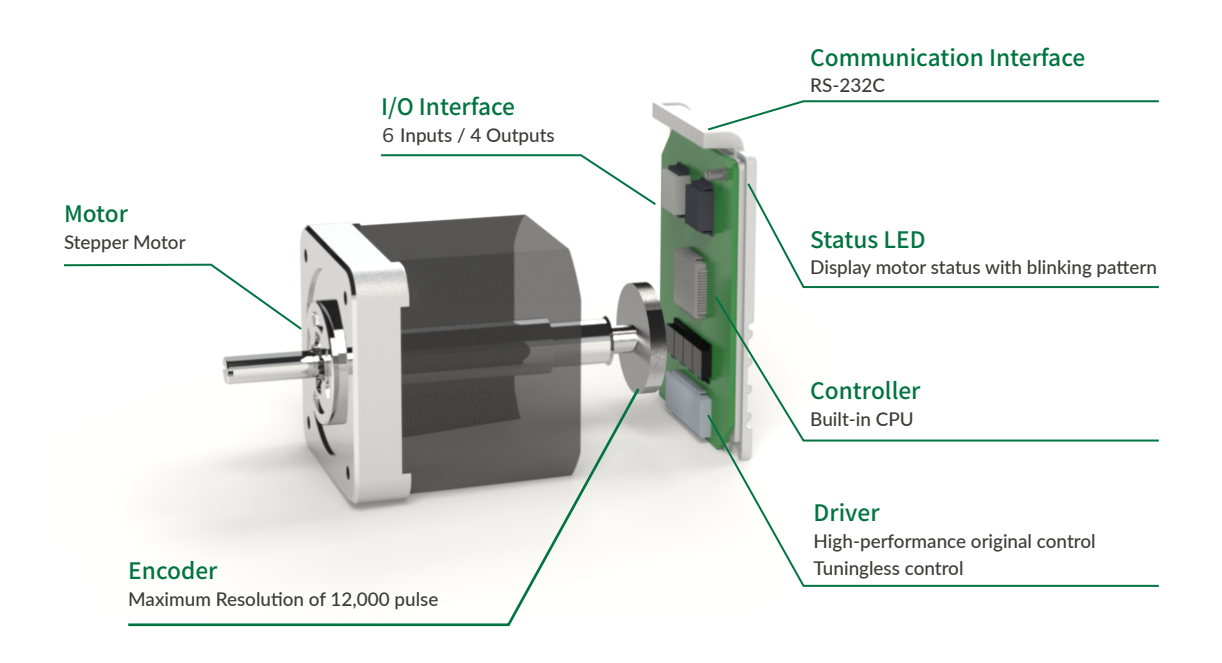

□ Main Functions of CM3

- ・ PTP Motion by Pulse Input Signal
- ・ Torque Limit Function
- ・ STO Function
- ・ Tuningless Function
- ・ ABZ-phase output and other output functions

### <span id="page-8-0"></span>**1.2 Product Code Scheme**

CM3's product code scheme is described as below.

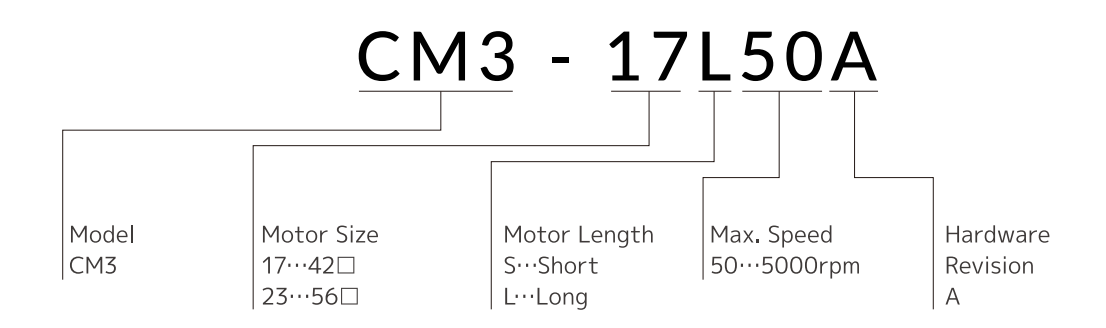

#### ⃞ Product Name

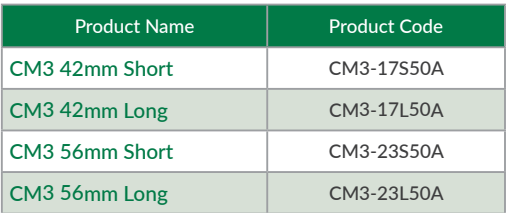

### **1.3 Function Block Diagram**

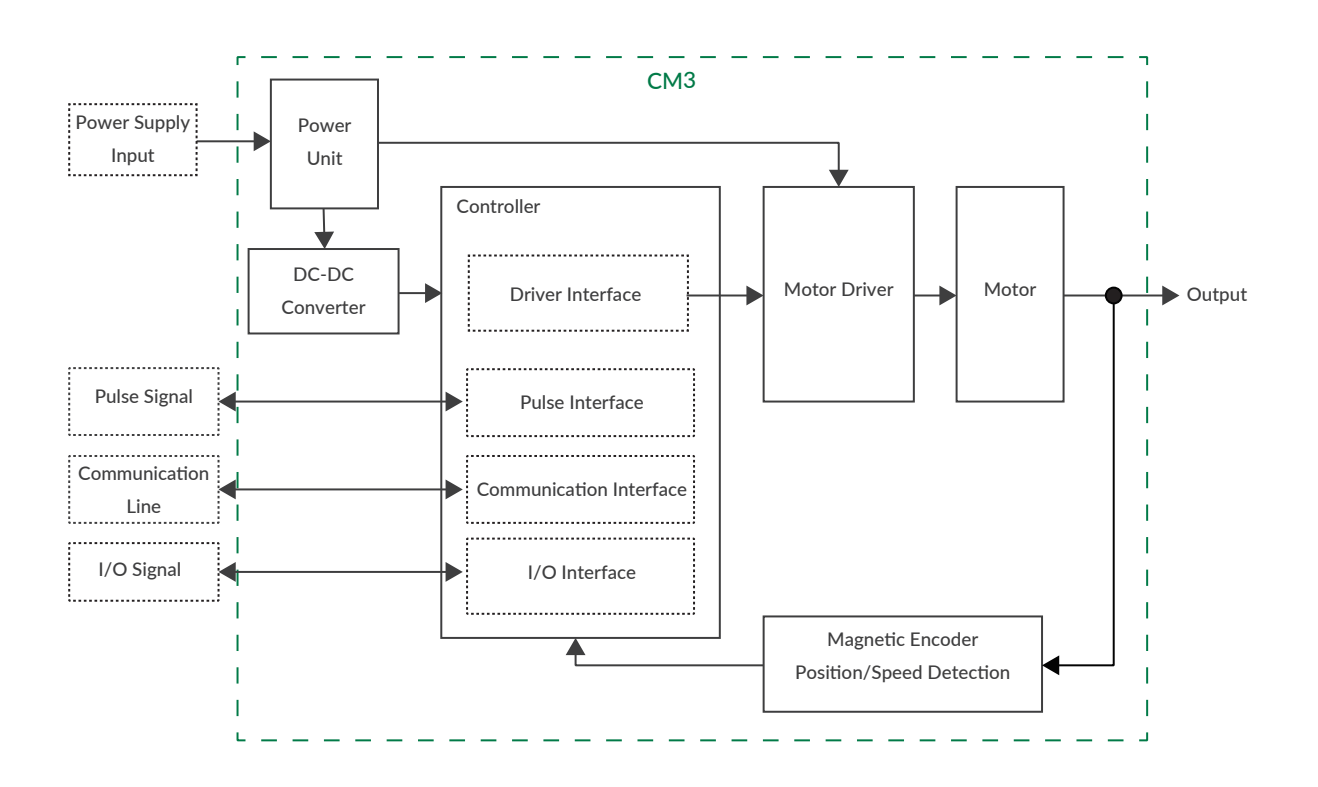

### <span id="page-9-0"></span>**1.4 Parts Description**

The names of parts of CM3 are as shown below.

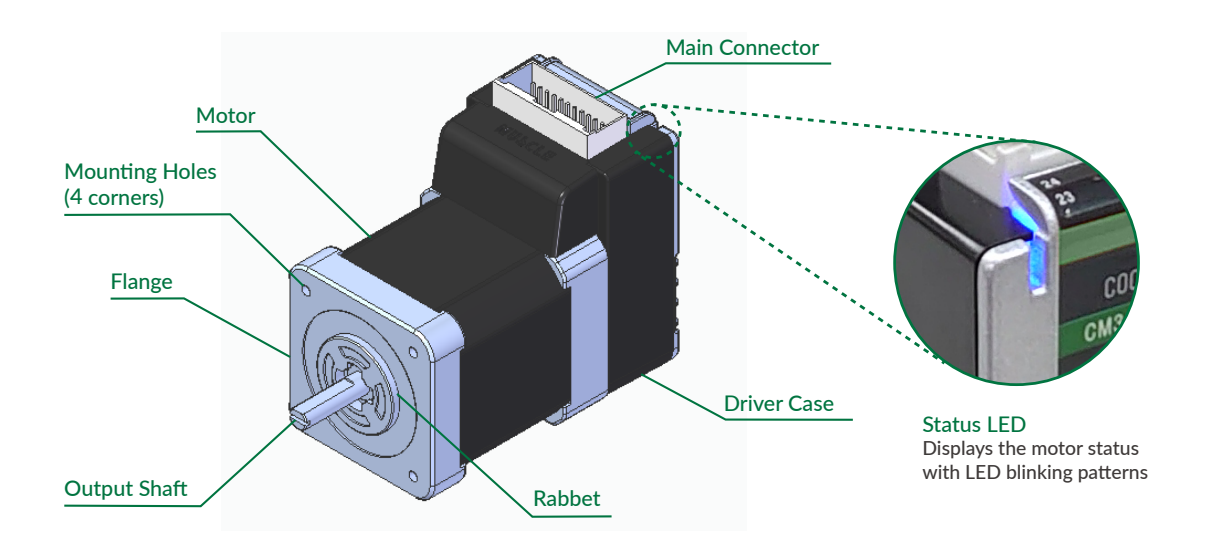

 $*$  Please refer to ["8.9 Status LED"](#page-42-1) for the status LED blinking pattern.

### **1.5 Rotating Direction and Coordinate**

Rotating direction and coordination are defined as below.

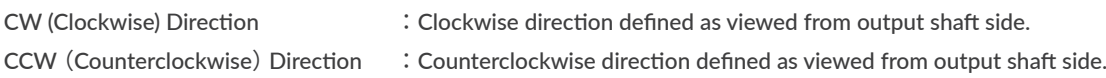

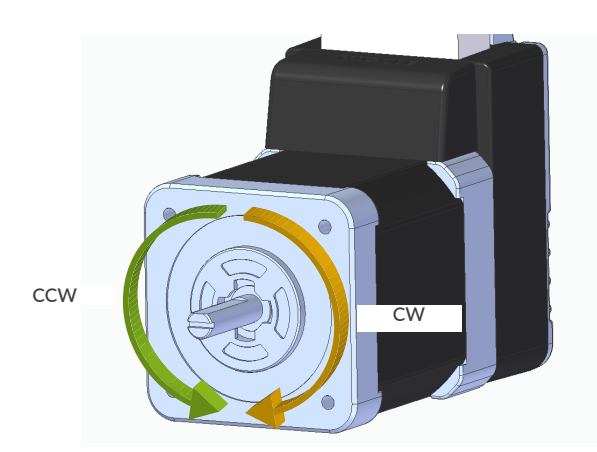

□ Coordinate Direction

CW direction is positive direction and CCW direction is negative direction in coordinate.

### <span id="page-10-0"></span>**1.6 Control**

The pulse type CM3 operates by receiving pulse signals from a pulse generator such as PLC. The pulse signal supports CW/CCW, step/direction, and AB phase, and its input method can be connected to either the line driver method or open collector method.

Refer to ["8.3 Positioning Operation"](#page-35-1) for details.

### **1.7 Program Language, COOL MUSCLE Language** "**CML**"

CML is an abbreviation for "COOL MUSCLE Language" (hereafter, CML) for setting and checking the status of CM3. CML consists of the following items.

⃞ Parameters

Parameters set the system conditions such as CM3's communication setting, alarm conditions and etc.

 $\Box$  Execution Commands

Execution commands are commands to save data and turn on / off general output..

**Query Commands** 

Query commands read CM3's current status such as current position and speed.

 $\Box$  CM3 Status

Current status (In-position, alarm, warning and etc) of CM3.

Please refer to ["Appendix 1 Execution / Query Command"](#page-50-1) for Query commands and CM3 status. ".Motor ID" follows all CML but ".Motor ID" is not described in this document due to that CM3 is a single axis controlled device. ".Motor ID" is not necessary when sending CML to CM3 but ".Motor ID" is added in replied data.

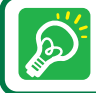

Please use 1 byte character only. CML is not case sensitive.

### <span id="page-11-0"></span>**2.1 Mounting to Machinery**

CM3 can be mounted either horizontally or vertically. Mount CM3 on the smooth and rigid surface of a metal plate. When installing CM3, insert the rabbet located on the motor's installation surface into the mounting plate's counterbore or through holes then screw it with four bolts through the four mounting holes on CM3's installing surface leaving no gaps between the surface and metal plate. (Tolerance of rabbet is on ["Chapter 10 Specifications".](#page-45-1))

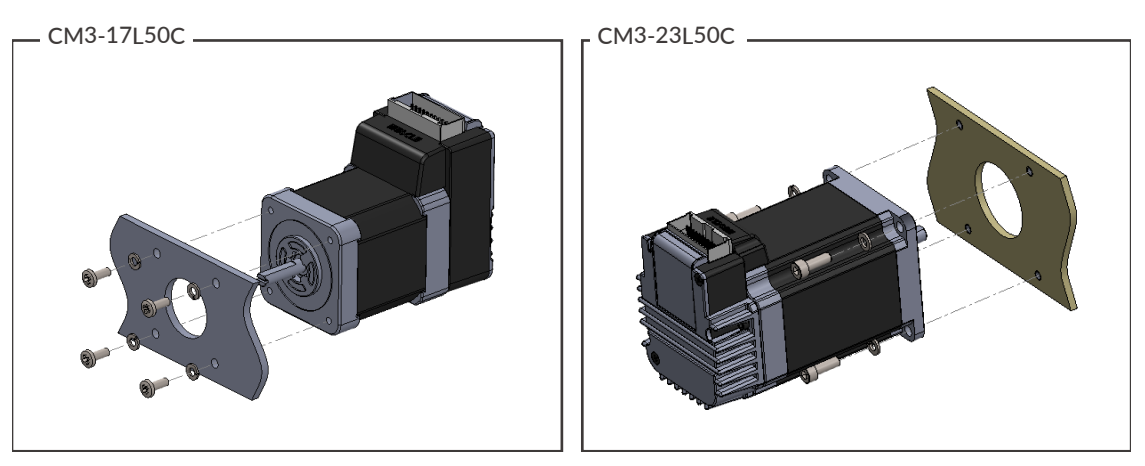

The sizes of mounting bolts are as follows.

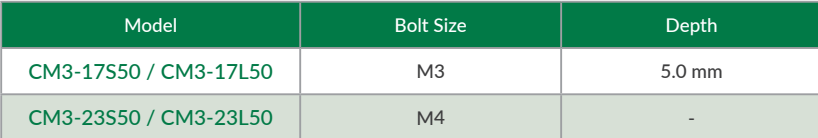

### **2.2 Mounting to Load**

Attach the coupling to the output shaft and adjust so that the load shaft and output shaft are centered. Flexible coupling with torsional rigidity is recommended. Design the machinery and align the assembly to ensure that radial road and thrust load on motor shaft do not exceed the allowable values. (Allowable radial load and thrust load of each CM3 motor size are stated in ["Chapter 10 Specifications".](#page-45-1))

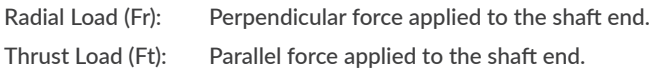

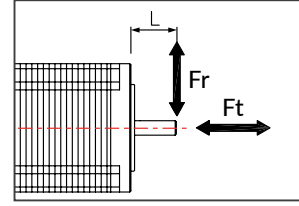

Mounting a load directly to the output shaft would increase the force and damage the motor. Consider reviewing the mechanical system so that excessive load is not applied to the output shaft.

#### Chapter 2 Installation

Fr

NG

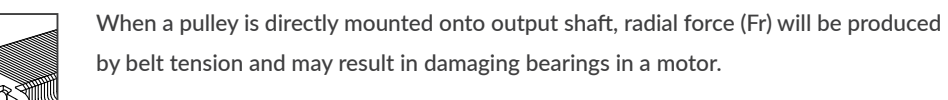

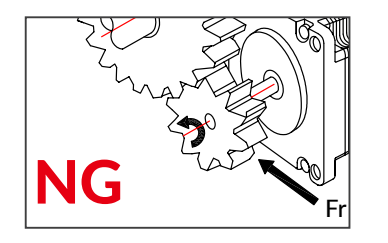

When a gear is directly mounted onto output shaft, smaller the dimensions of gear, bigger radial force (Fr) will be produced and may result in damaging bearings in a motor.

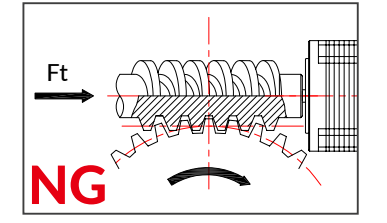

When a worm gear is directly mounted onto output shaft, thrust load (Fr) will be produced and forced to motor shaft. Motor shaft will be moved, and it may result in damaging the inside of motor.

### <span id="page-13-0"></span>**3.1 Typical Connection Example**

- <span id="page-13-1"></span>□ Caution about Cabling
	- Be sure that the power is off before plugging or unplugging connectors.
	- Pay attention for straight insertion and removal of connectors by holding connector's body.
	- Be sure there is no stress on connectors.
	- Be sure not to pull cables hard or hung CM3 by holding cables. It may result in damaging connectors.

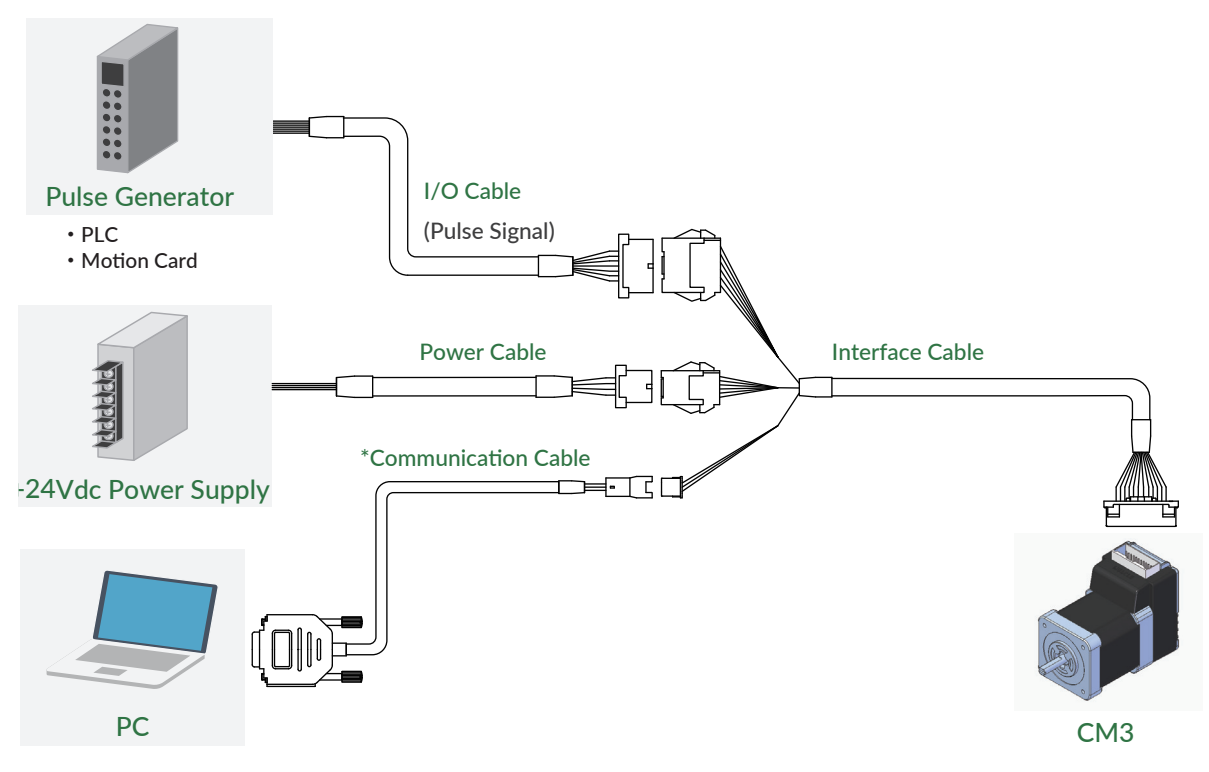

\*Required when changing the CM3 settings from a PC

### <span id="page-14-0"></span>**3.2 Connector Pin Layout and Functions**

Pin layout and functions of CM3 cables are described below.

#### ⃞ Main Connector

CM3 has a 24-pin connector on the top. The pin layout, names and functions are as follows.

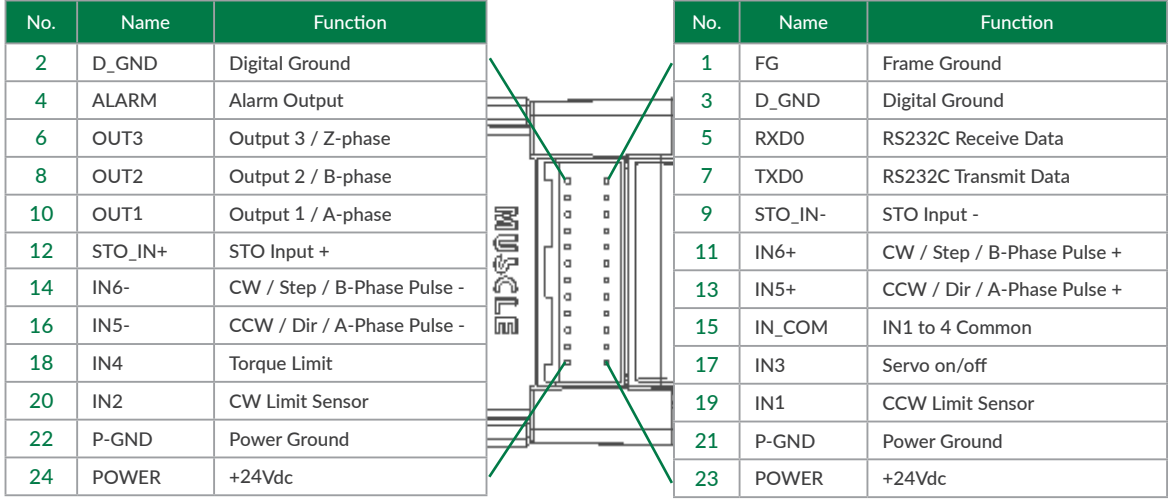

Connector: 55959-2430 (Molex)

⃞ Interface Cable A (400mm, 1000mm, 2000mm, 3000mm, 5000mm)

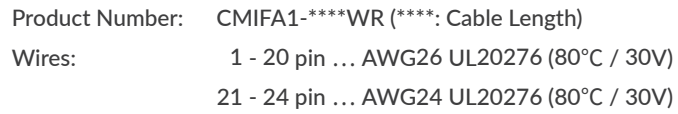

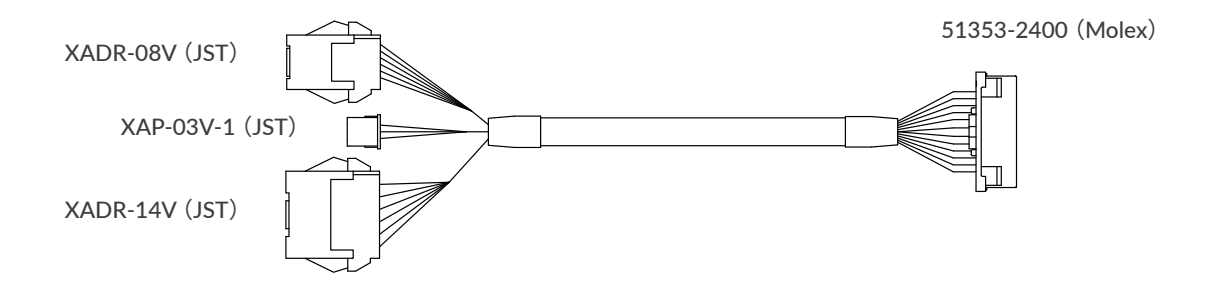

#### Chapter 3 Wiring and Connection

□ Communication Cable A (1000mm, 2000mm, 3000mm, 5000mm)

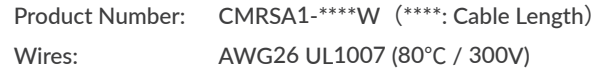

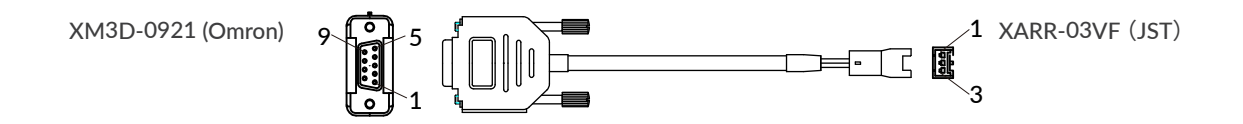

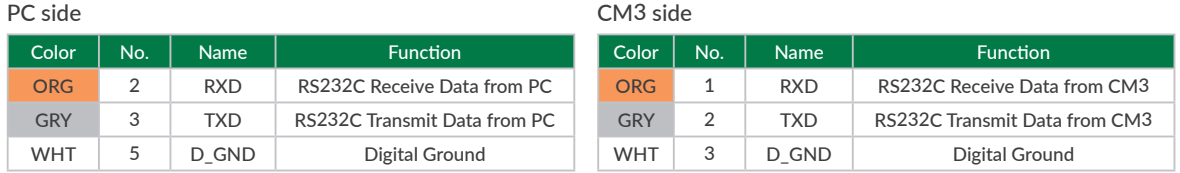

⃞ I/O Cable A (1000mm, 3000mm, 5000mm)

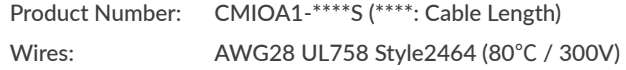

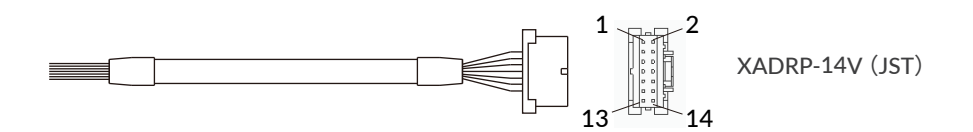

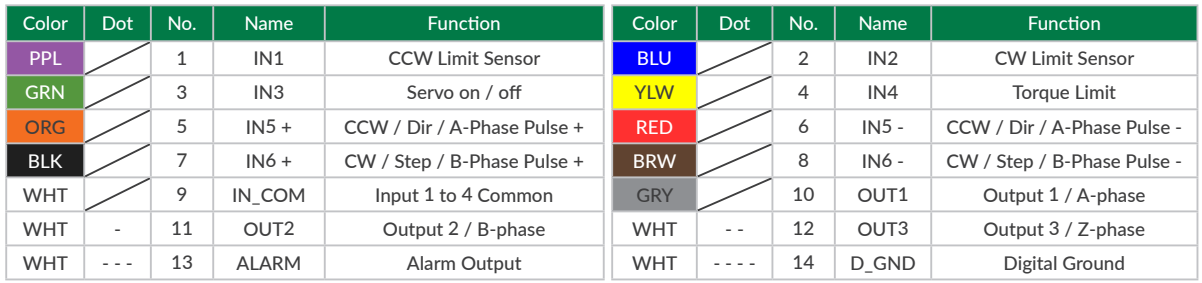

#### <span id="page-16-0"></span>Chapter 3 Wiring and Connection

⃞ Power Cable A (1000mm, 3000mm, 5000mm)

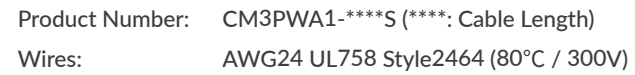

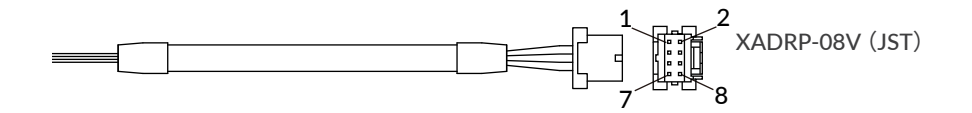

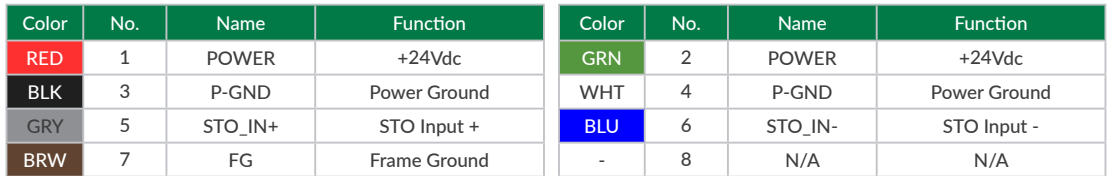

# **3.3 Electrical Specifications**

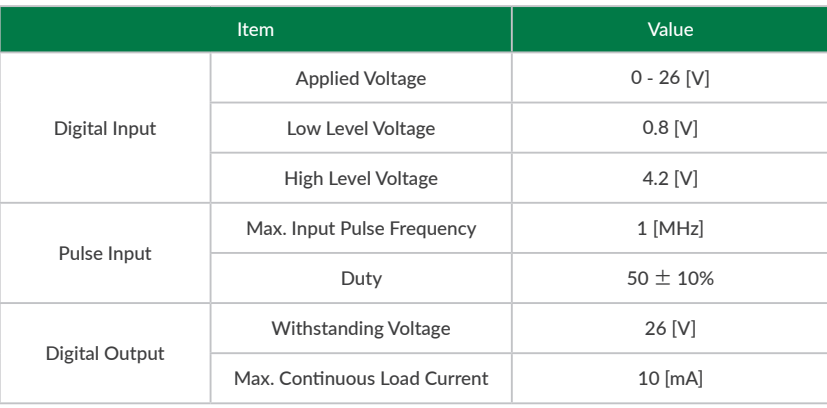

### <span id="page-17-0"></span>**3.4 Input/Output Circuit**

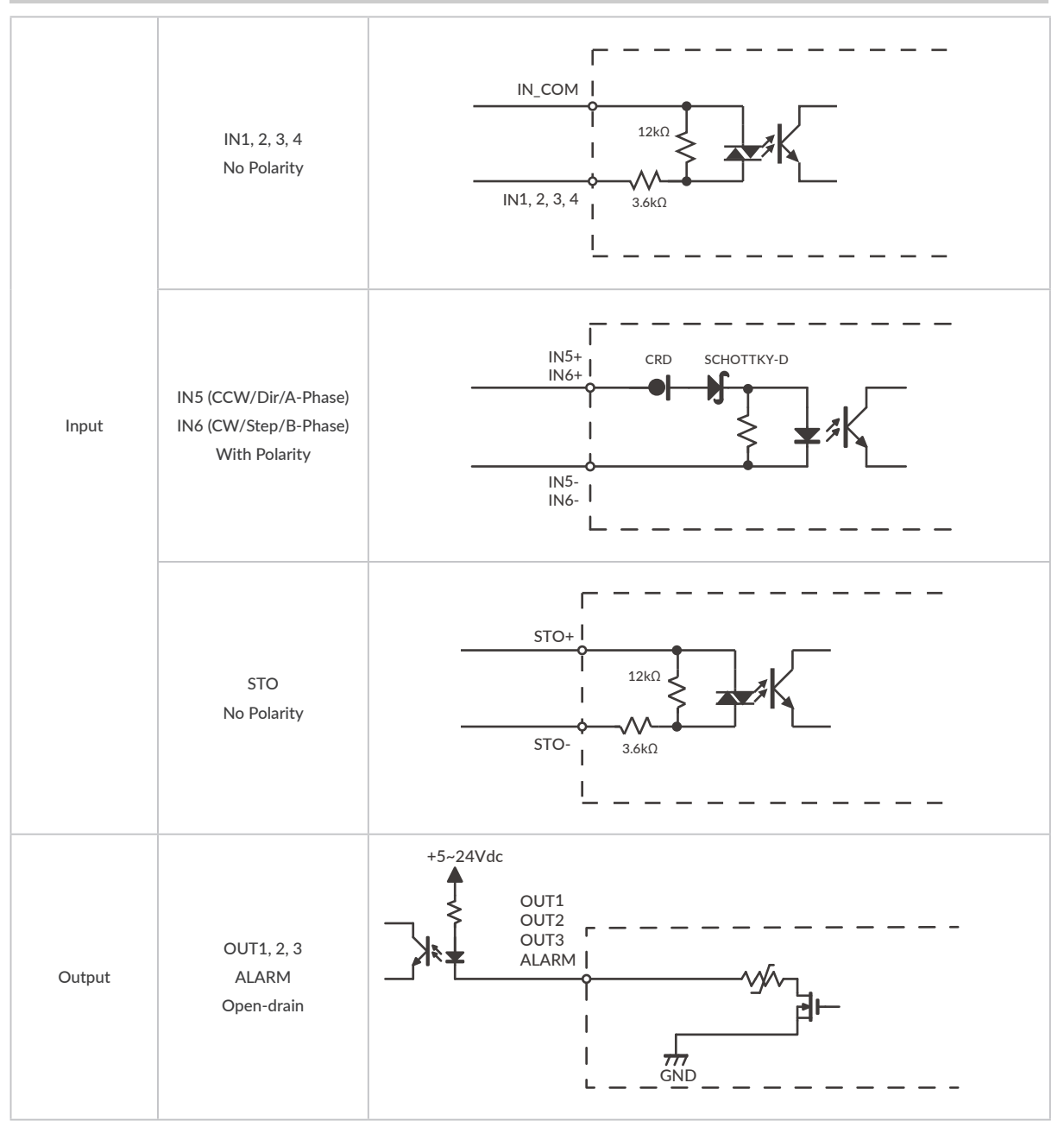

 $*$  When not using the STO function, apply a voltage of 5 to 24V between STO+ and STO-.

### <span id="page-18-0"></span>**3.5 Circuit Connection**

⃞ Pulse Input

CM3 supports line driver output or open collector output pulse signals. Input Pulse Maximum Frequency: 1 [MHz]

• Line Driver Output

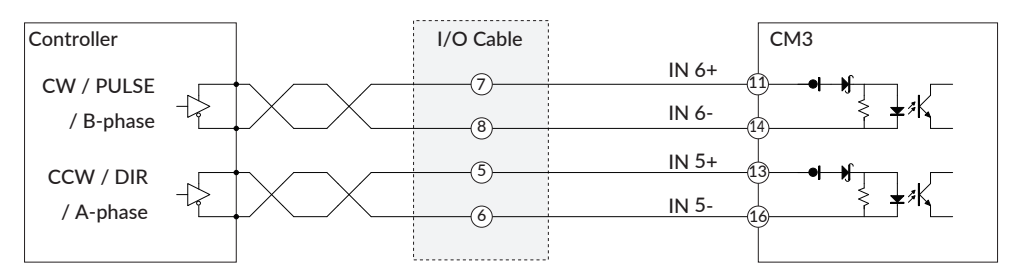

• Open Collector Output

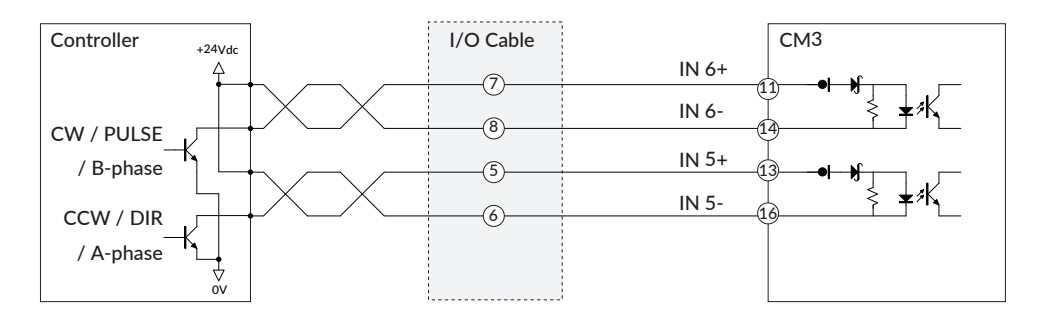

#### Chapter 3 Wiring and Connection

### □ Connection Example with Sink Output Circuit

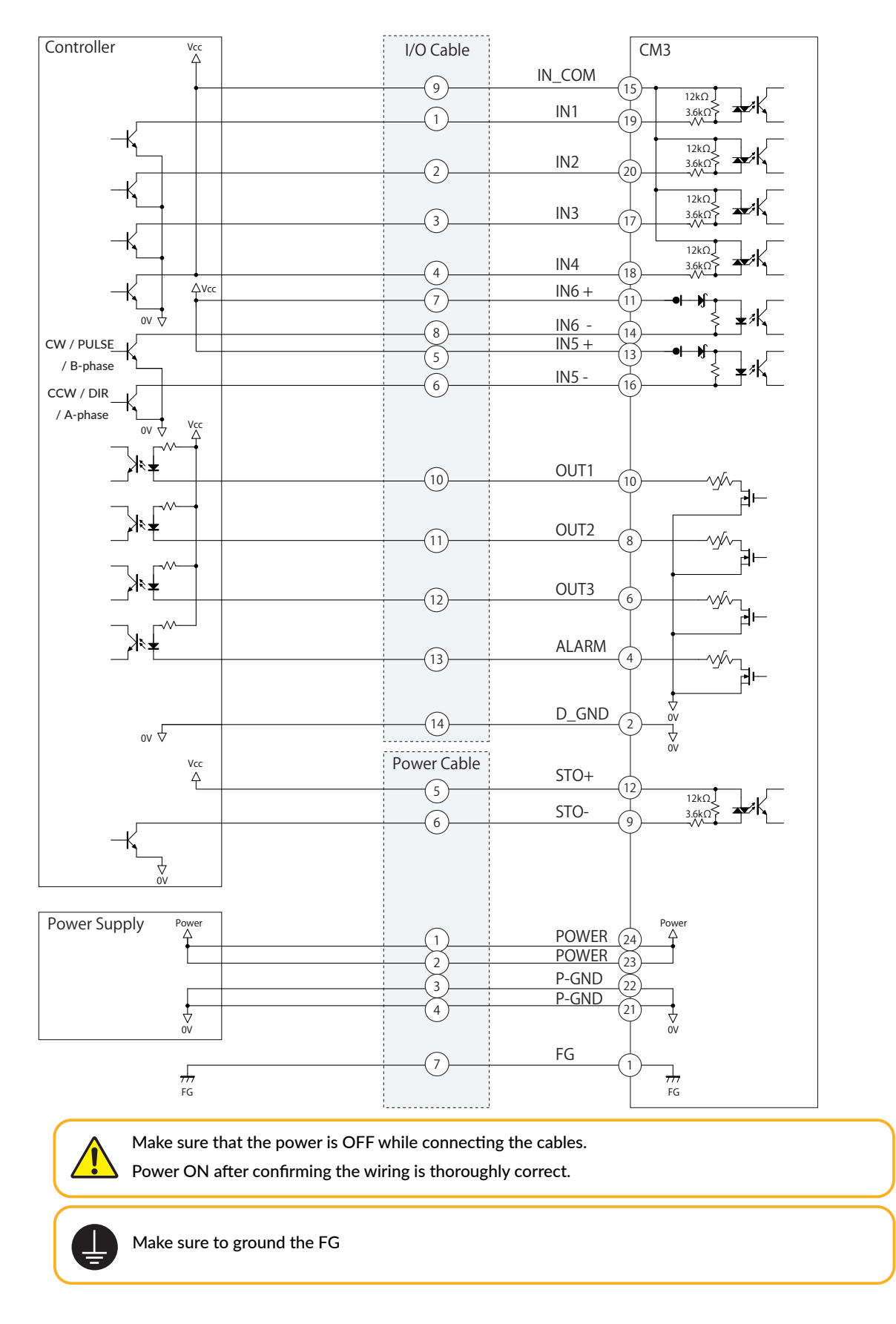

□ Connection Example with Source Output Circuit

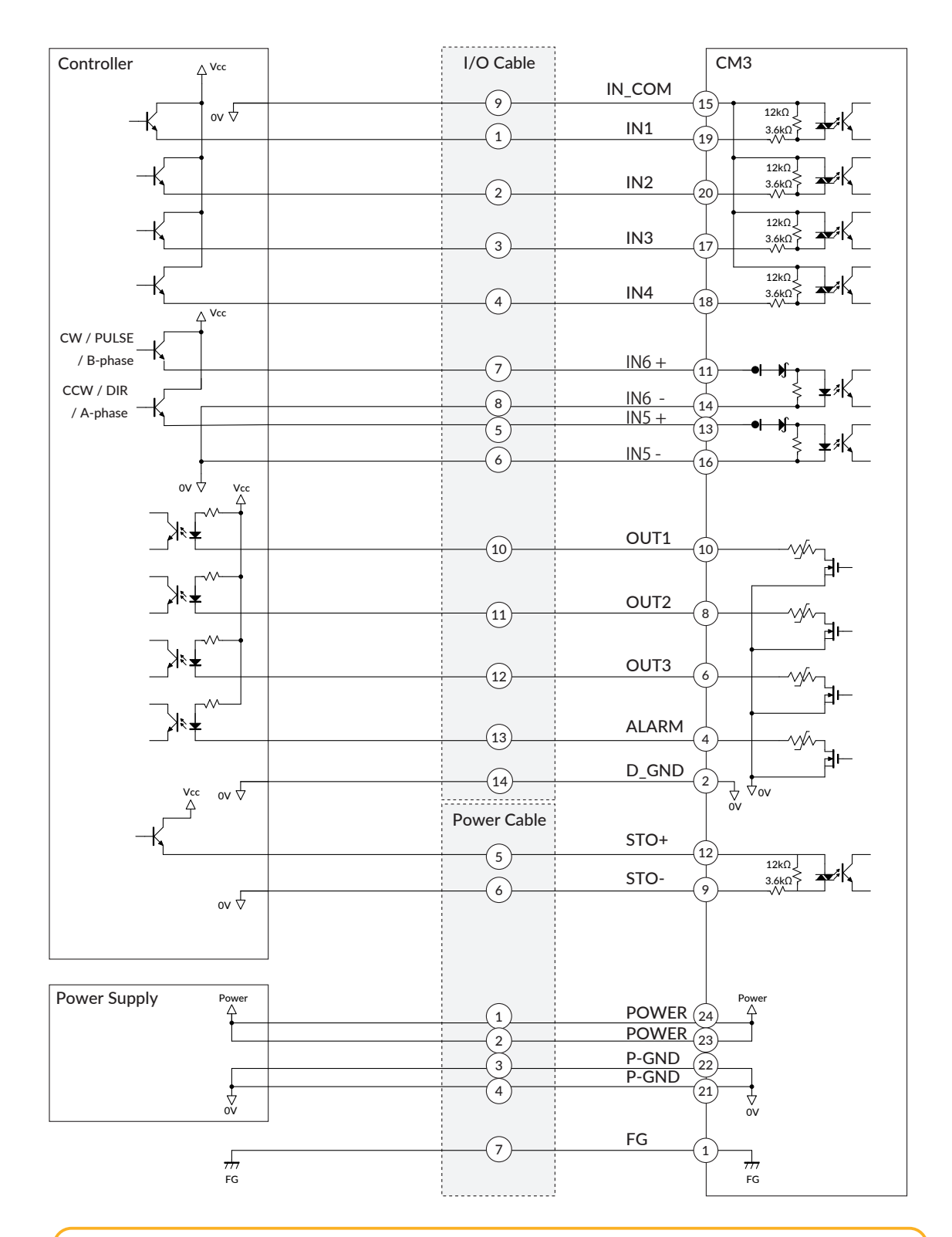

Make sure that the power is OFF while connecting the cables. Power ON after confirming the wiring is thoroughly correct.

Make sure to ground the FG

IJ

# <span id="page-21-0"></span>**Chapter 4 Input/Output**

### **4.1 Input Signal**

#### 4.1.1 Input Filter

CM3 is equipped with 4 digital inputs with no polarity (IN1 to IN4) and 2 pulse signal inputs with polarity (IN5 and IN6), totaling 6 points. The input signal to Input 1 to Input 4 has a filter function (1msec to 50msec) by software. The filter function of this software cannot be removed. The minimum filtering time is 1msec and the detection sequence is shown in the below diagram.

\* The input filter function cannot be used for the pulse inputs.

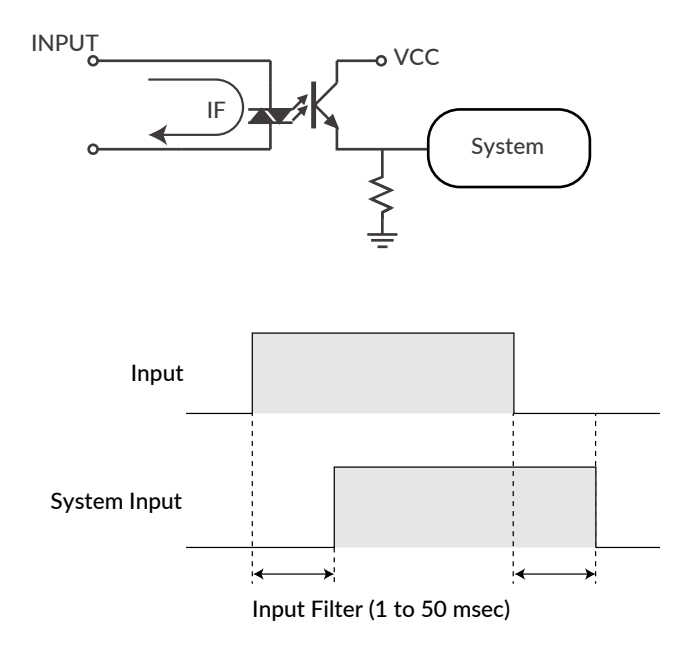

When Input Filter is set, the signal shorter than the set time is not detected as a signal.

#### 4.1.2 Input Logic

<span id="page-21-1"></span>Input signal logic can be set by a parameter. Active High and Active Low settings are as shown in the below diagram. Set it to suit the logic on the controller side.

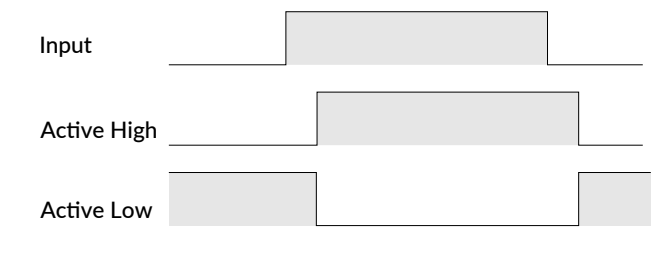

### <span id="page-22-0"></span>**4.2 Output Signal**

### 4.2.1 Output Function

CM3 has 4 outputs that are an open-drain circuit. OUT4 is fixed for Alarm Output and other Outputs (OUT1 to OUT3) can be set as ABZ Output or General Output by parameters.

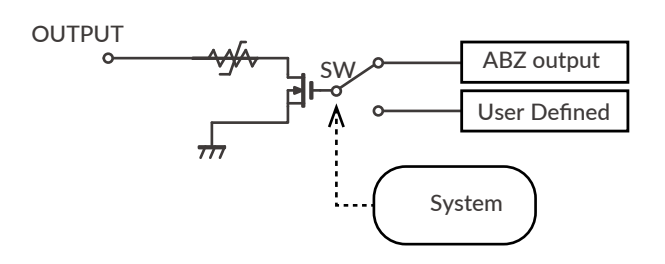

#### 4.2.2 Output Logic

<span id="page-22-1"></span>The logic for Output 1 to Output 3 can be switched by setting Parameter.

 $*$  Output 4 (Alarm output) is fixed as Active Low logic.

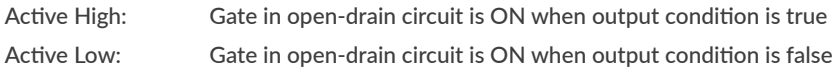

Refer to ["8.6 Output Functions"](#page-37-1) for further information.

### <span id="page-23-0"></span>**5.1 Default Setting**

<span id="page-23-1"></span>The default settings for Resolution and pulse input method are as follows.

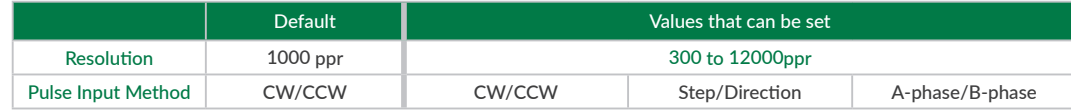

#### • When no change required:

Input the pulse signal from the controller and operate the motor.

• When changing settings:

Connect PC and CM3, then follow the steps below to change the settings.

### **5.2 Communication Software Overview**

#### COOL WORKS QUICK

COOL WORKS QUICK (hereafter CWQ) is CML compatible utility software, has user-friendly interface and assists easy operation of CM3. With CWQ, you can easily set and save parameters and data, stream data in graph and etc. The latest version of CWQ and its manual are available for free on MUSCLE CORPORATION's website. (<https://musclecorp.com/motion-en>)

#### $\Box$  Establish communication with CM3

If the following information is displayed when powered on, communication between PC and CM3 is established. If communication is not succeeded, please review the communication conditions.

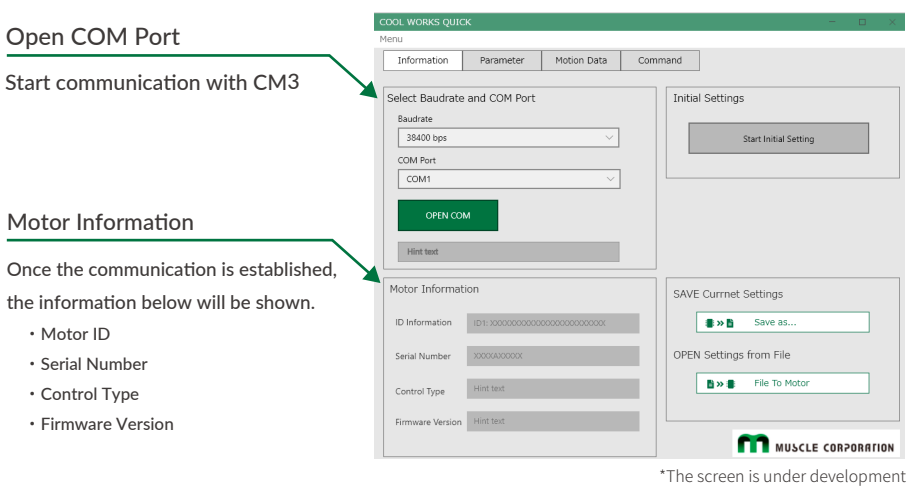

#### Chapter 5 Communication Functions

⃞ Settings for host devices such as PLC and HMI, and Windows terminal software such as Tera Term.

Communication conditions must be set as follows.

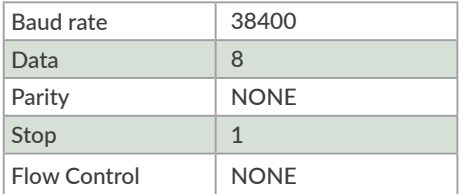

### 5.2.1 Select Control Type

Once communication is established, then select the control type. The control type can be selected from the initial setup wizard.

1. Click the button below to open the Initial Setup Wizard.

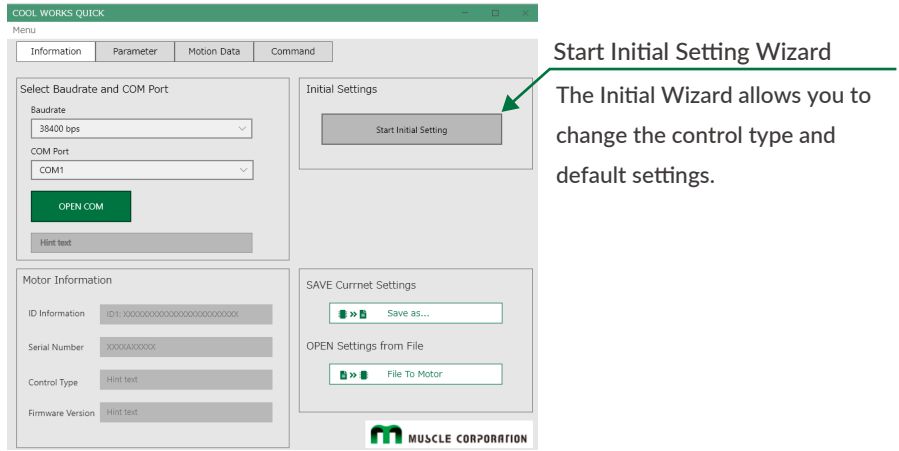

2. When the Initialization Wizard opens, select a control type. The pulse type is selected as default. Please select the "Direct type".

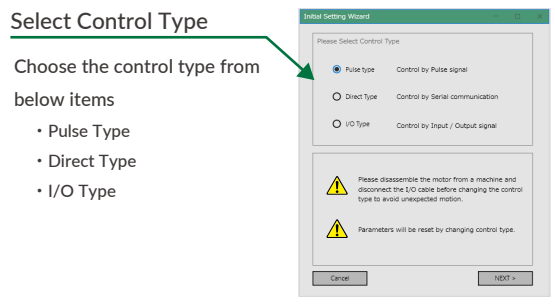

\*The screen is under development

### <span id="page-25-0"></span>**5.3 Change Basic Settings**

After selecting the control type, please select the Resolution and pulse input type.

#### 5.3.1 Resolution Setting

Select the number of pulses per revolution. For details on Resolution, refer to "".

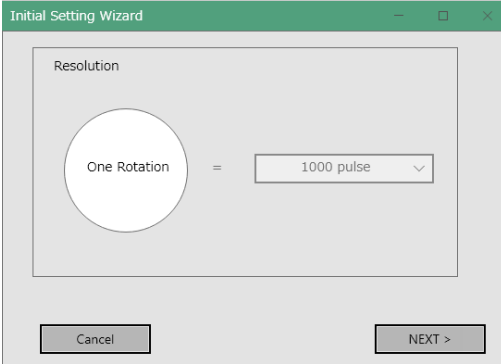

#### 5.3.2 Pulse Input Type Setting

Select the pulse method to be input to CM3.

For details on the pulse input method, refer to ["8.3 Positioning Operation"](#page-35-1).

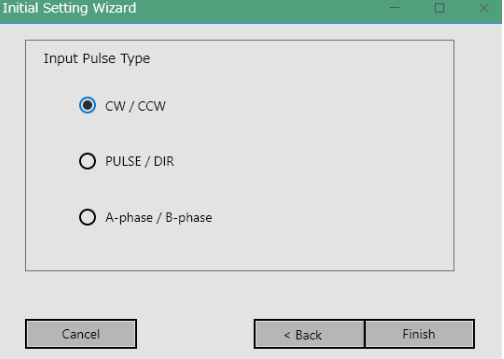

• Other Settings

You can display all the setting items by clicking the button below. The setting items will be explained in the next section.

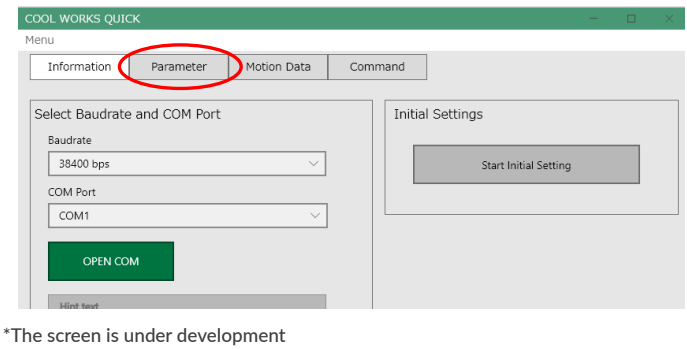

# <span id="page-26-0"></span>**Chapter 6 Other Setting Items**

CM3 has setting parameters for various settings, execution commands and Query commands that are convenient when starting up the device. A list of each commands is shown below.

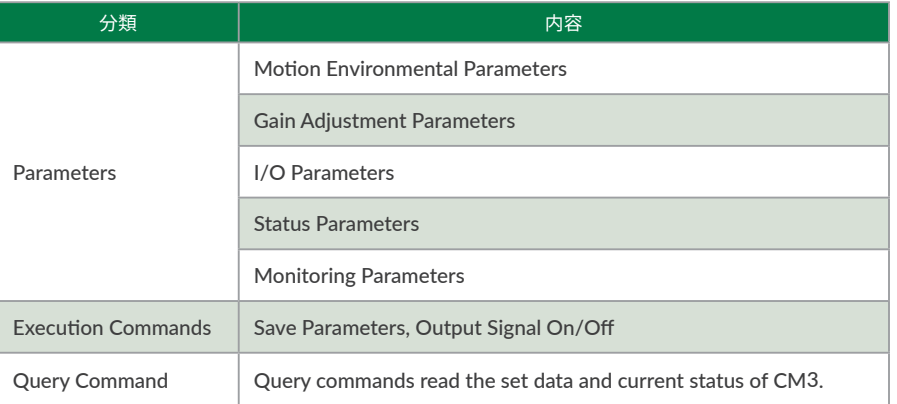

As the flow to the operation, set the operation conditions by parameters then operation can be executed by applying pulse signal. You can easily create a system by creating a sequence that of signals including execution, output signals from CM3 on your host controller.

### **6.1 Parameter Settings**

The list of parameters will be displayed by clicking "ALL" in "Parameter" window. Please set up CM3 following the details of each function and examples stated ["Chapter 7 Detail of Various Settings"](#page-30-1).

\* Note

- ・ Please change parameters while CM3 is stopped.
- ・ The changed parameter value is saved by executing the Data Save command (\$).
- ・ For safety reasons, there are some settings that require a power off and on (Restart).

### Chapter 6 CML (COOL MUSCLE Language)

### 6.1.1 Motion Environmental Parameters

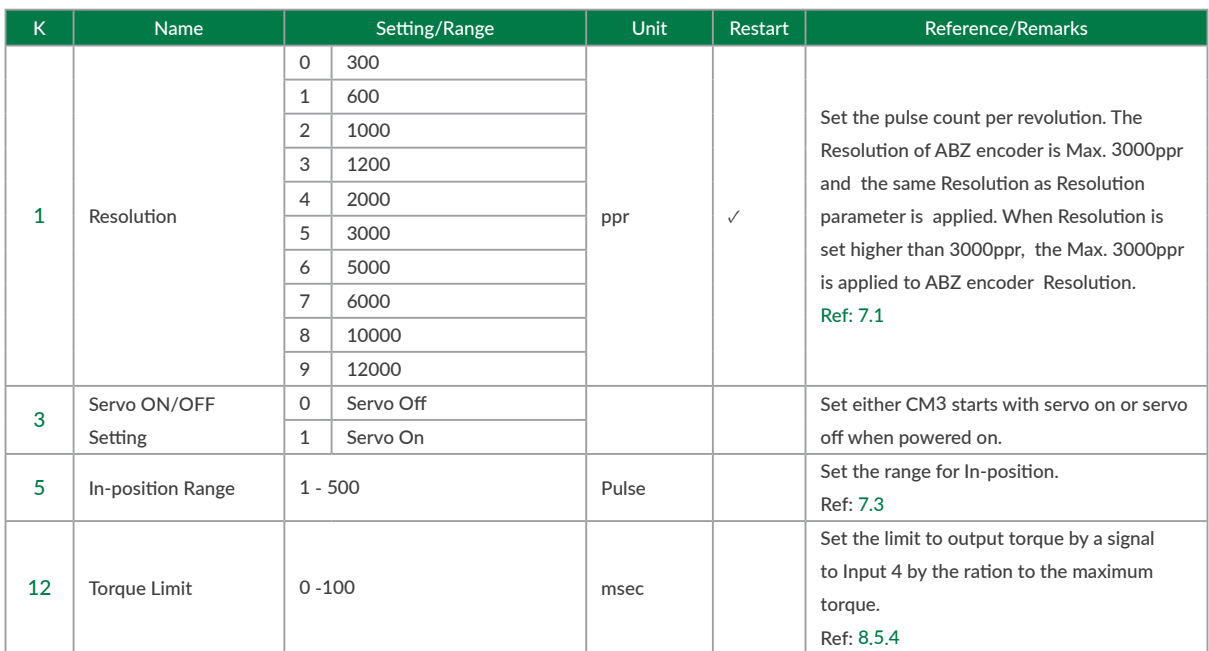

### 6.1.2 Gain Adjustment Parameters

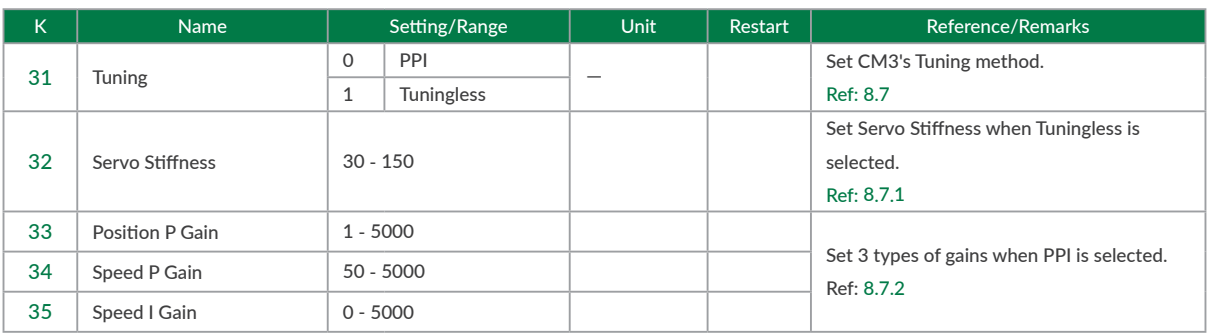

### 6.1.3 I/O Parameters

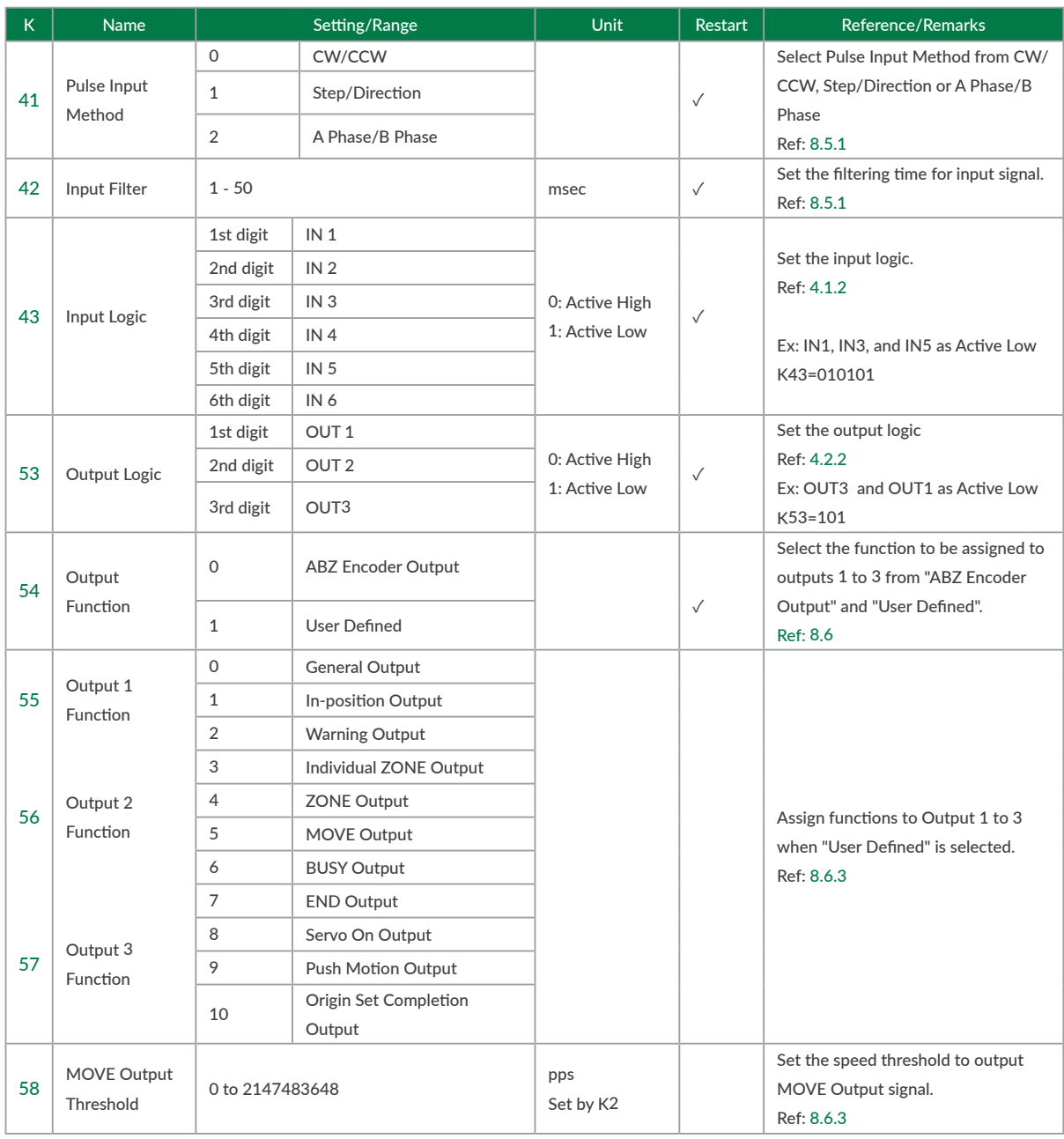

#### <span id="page-29-0"></span>6.1.4 Status Parameters

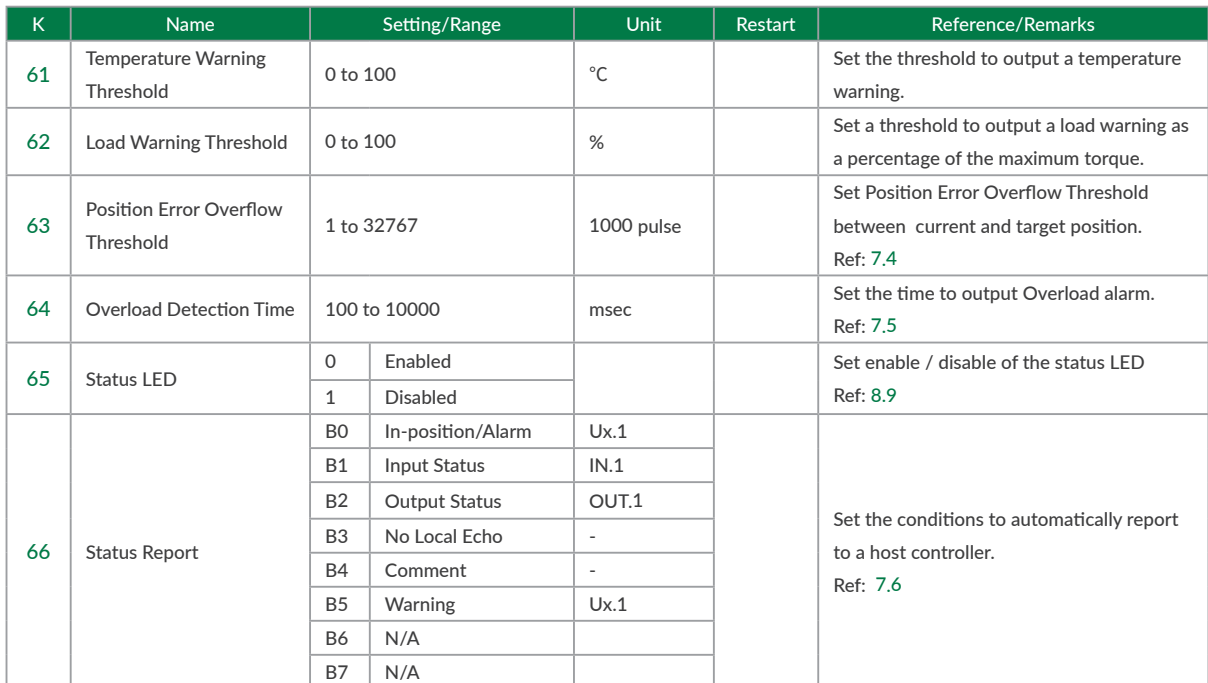

### **6.2 Execution/Query Commands**

By clicking "Command" tab, Execution and Query commands can be sent from the window, CM3 status can be checked. Please refer to ["Appendix 1 Execution / Query Command"](#page-50-1) for the details.

### <span id="page-30-0"></span>**7.1 Resolution**(**K1**)

<span id="page-30-2"></span><span id="page-30-1"></span>Set the Resolution of the motor in pulse per rotation. The maximum and minimum value of the position (P command) for each Resolution is as shown in the below table.

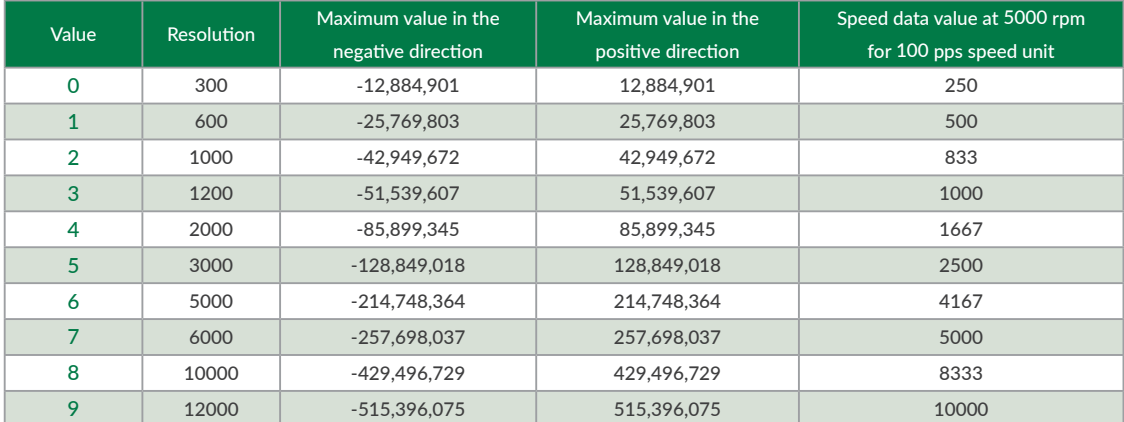

Ex: K1=2 // Set 1000 to the Resolution per rotation

### **7.2 In-position**(**K5**)

This parameter sets the range for In-position in the pulse unit. In-position is detected when the current position is within the set range against the target position. When stopping the motor by a stop command, the stopped position is recognized as the target position, therefore In-position is detected within the set range against the current position. When recognized as In-position, In-position signal is ON and the motor status goes in Ux.1=8. In-position signal can be output by assigning an output function (Ref: [8.6.3](#page-38-0)).

Ex:  $K5=5$  // Set in-position range as  $\pm$  5 pulses

In-position signals will be sent out between 995 and 1005, when the target position is 1000.

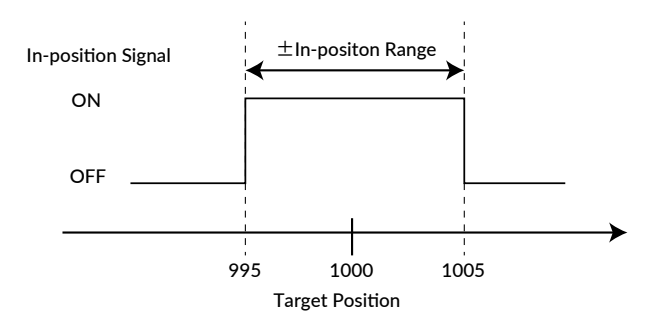

### <span id="page-31-0"></span>**7.3 Pulse Input Method**(**K41**)

<span id="page-31-1"></span>The following Pulse Input Method is available for CM3

- ・ CW/CCW
- ・ Step/Direction
- ・ A Phase/B Phase

Please refer to ["8.3 Positioning Operation"](#page-35-1) for details.

### **7.4 Position Error Overflow Threshold**(**K63**)

<span id="page-31-2"></span>Settable range: 1 to 32767 Unit: 1000 pulses

An error (Ux=1) is output when the deviation between the current position and the target position exceeds the set value then stop with servo off.

Ex:  $K63=50$  // Set threshold as 50000 pulses

### **7.5 Overload Detection Time**(**K64**)

<span id="page-31-3"></span>Settable range: 100 to 10000 Unit: msec

Set the time until the overload alarm is output.

If the overload state continues for the set time (msec) or longer, an overload alarm (Ux.1 = 4) is output, and the servo is turned off.

Ex:

K64=3000 //When overload condition continues more than 3000msec, the motor goes into an overload alarm status and stops with servo off

### <span id="page-32-0"></span>**7.6 Status Report**(**K66**)

<span id="page-32-1"></span>Set the conditions to automatically report to a host controller. When combining each condition, set the total value of each numerical value.

Ex 1: K66=13

- $2^{\circ}$  = 1 : Automatically report to a host when in-position and alarm occur.
- $2^2$  = 4 : Automatically report to a host when output status changes.
- $2^3 = 8$  : No local echo

When 3 functions are combined, the value of K66 shall be 1+4+8=13 by addition.

#### Ex 2: K66=38

- $2^1$  = 2 : Automatically report to a host when input status changes.
- $2^2$  = 4 : Automatically report to a host when output status changes.
- $2<sup>5</sup> = 32$ : Automatically report to a host when warning occur.

When 3 functions are combined, the value of K66 shall be 2+4+32=38 by addition.

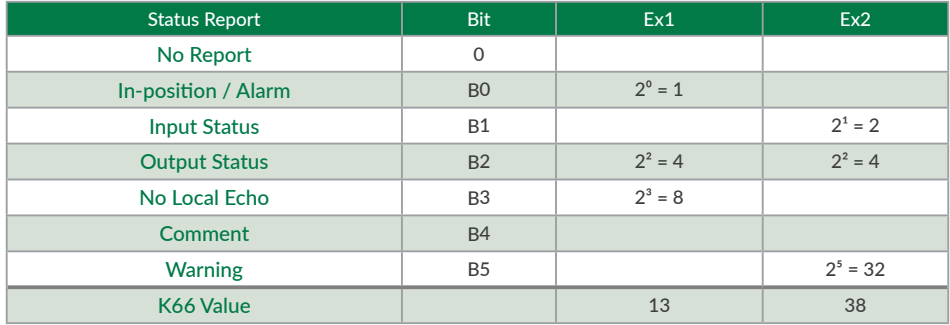

• Comment example

error.01.1: Value Out of Range!! When a value outside the Motion Data setting range is entered

# <span id="page-33-0"></span>**Chapter 8 Various Functions**

See the legend below for the sequences in Chapter 8.

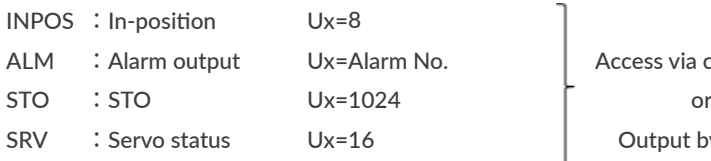

Access via communication Output by signal

### **8.1 Sequence When Power is On**

The sequence below describes from when the main power is turned on until CM3 is ready to accept commands. This sequence is only for initial servo state is "servo on".

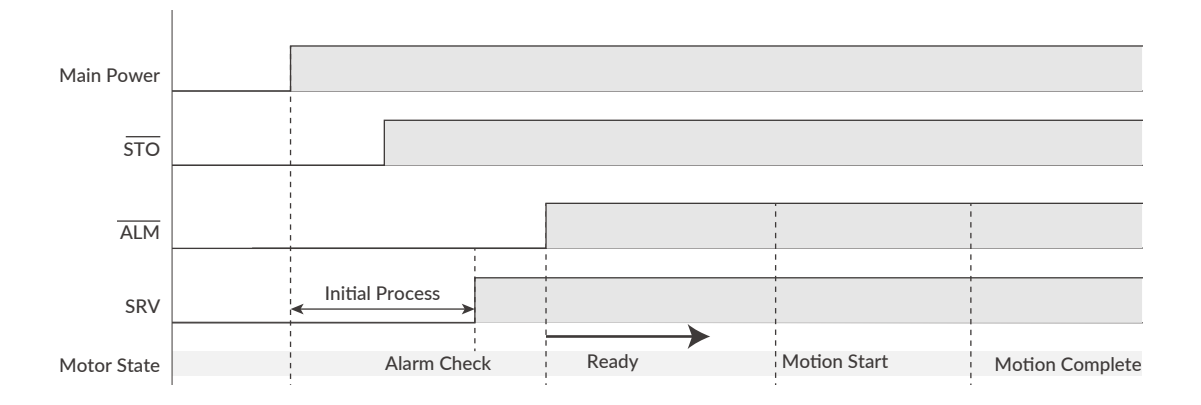

When the main power is turned on, the system check that the STO function is off, then the servo is on. Next, the system checks the alarm status. When there is no alarm, the ALM and END output are turned off then CM3 is ready for operation by pulse signal.

.

### <span id="page-34-0"></span>**8.2 Sequence to Reset Alarm**

<span id="page-34-1"></span>The sequences shown below is for resetting alarm.

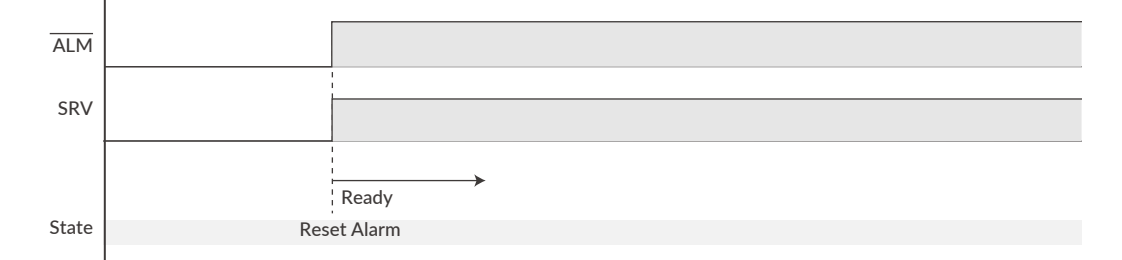

In case of alarm status, remove the cause of alarm then Servo On/Reset Alarm by a signal to Input 3. When an alarm is reset, CM3 becomes servo on and operation by pulse signal is possible.

### <span id="page-35-0"></span>**8.3 Positioning Operation**

<span id="page-35-1"></span>The below Pulse Input Method is available for CM3.

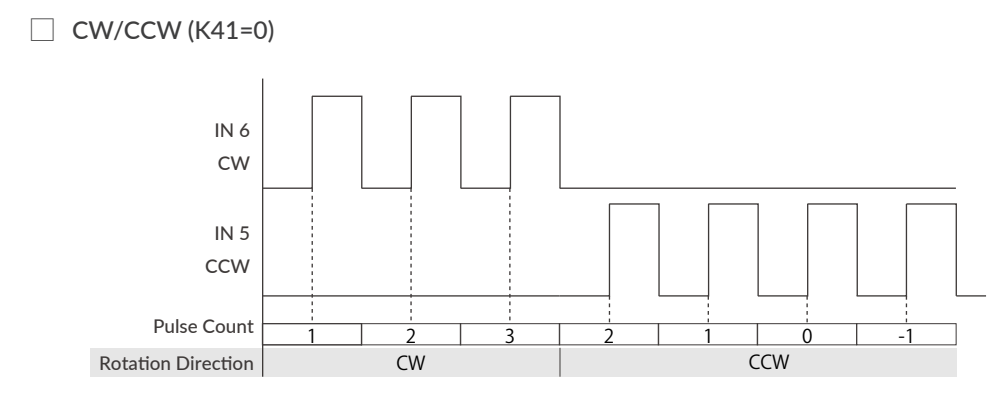

 $\Box$  Step/Direction (K41=1)

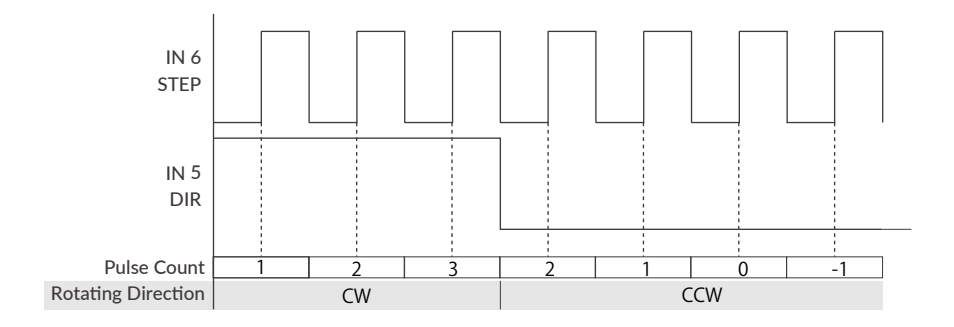

□ A Phase/B Phase (K41=2)

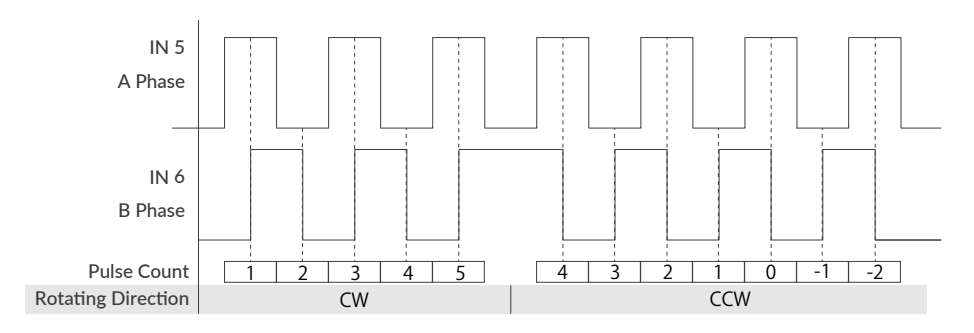

### <span id="page-36-0"></span>**8.4 Push Motion by Torque Limit Function**

CM3 can continuously push or grip an object by this function. By turning on input 4, the output torque can be limited to the torque set by K12. The limitation is off when Input 4 is off. Apply pulse signal not to overflow Position Error Overflow Threshold when using this function. When disabling this function, send pulse signal to an opposite direction and make it sure that CM3 has moved away from an object.

### **8.5 Input Functions**

The functions of Inputs 1 to 4, are as shown below.

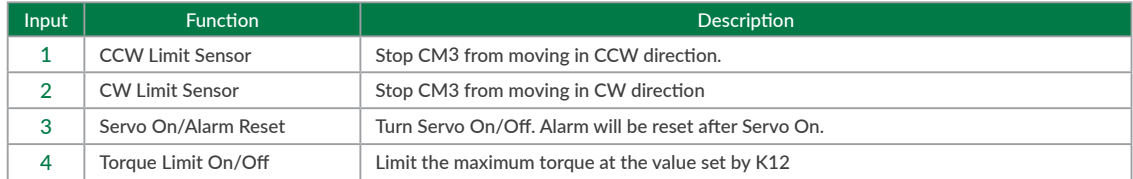

#### 8.5.1 Input Filter

<span id="page-36-1"></span>Set the filter time for the input signal with K42 between 1 and 50 msec. The higher the number, the longer the filter time and the slower the response to the input. Signals shorter than the set value will not be recognized as input signals.

Ex:

 $K42=5$  //Set the filtering time for the input signal to 5 msec

#### 8.5.2 Servo On/Servo Off

CM3 can be Servo On (Alarm Reset)/Off by turning Input 3 on/off by a signal.

When Input 3 is on, Reset Alarm and Servo On are executed at the same time then send the state Ux.1=8 (Inposition). When Input 3 is off, CM3 sends the state ux.1=16 (Servo Off).

### 8.5.3 Limit Sensor

The function of the limit sensor are set to Input 1 and Input 2.

When a limit sensor is on, Operation Warning (Ux.1=256) is sent then CM3 slows down by the deceleration set in Motion Data and stops. Limit Sensor Warning (WARN.1=4) is replied to a Query command (?199). After stopping by limit sensor, operation only in an opposite direction to a limit sensor is possible.

#### <span id="page-37-0"></span>8.5.4 Torque Limit

<span id="page-37-2"></span>By turning on IN4, the torque limiting function is enabled. During torque limitation, the maximum torque is limited to the torque set by K12 and the Torque Limit Output is turned on. Turning IN4 off removes the maximum torque limit.

 $*$  The Torque Limit Output is available only when the output function is assigned..

### **8.6 Output Functions**

<span id="page-37-1"></span>CM3 has 4 outputs. Functions can be assigned to Output 1 -3 though Output 4 is fixed to ALARM output.

Either ABZ Encoder Output or User Defined can be selected as functions for Output 1-3. It is recommended that ABZ Encoder Output is selected for a host controller to control CM3 and User Defined is selected for CM3 to output its status.

Each output function can be set by Output Function parameter. This section explains about each output functions. Refer to timing chart for the timings.

#### 8.6.1 Alarm Output

Alarm output function is assigned to Output 4. CM3 goes in Servo Off when an alarm occurs to protect CM3. Alarm information can be confirmed by ["8.9 Status LED"](#page-42-1) or reply (["Appendix 1 Execution / Query Command"\)](#page-50-1) to Query command (?99). Refer to ["8.2 Sequence to Reset Alarm"](#page-34-1) for the sequence to cancel an alarm.

#### 8.6.2 ABZ Encoder Output

When the output function is set to "ABZ encoder output" (K54=0), OUT1 to 3 are assigned to the ABZ phase encoder output function. The Z phase is output once per rotation, and the relationship between the AB phase and the Z phase is as follows.

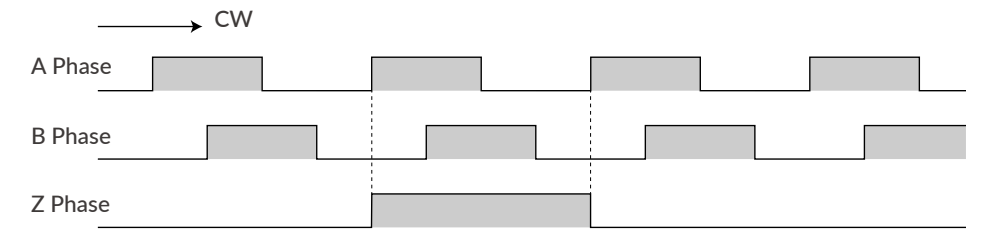

Related parameters: Resolution (K1), Output Function (K54)

The Resolution of the ABZ output is fixed at 3000 ppr when the Resolution parameter is set to 3000 ppr or higher. If the Resolution parameter is less than 3000 ppr, the Resolution of the ABZ encoder output will be the same as the Resolution parameter.

#### 8.6.3 Other Output Functions

<span id="page-38-0"></span>By selecting "User setting" for output function (K54 = 1), 3 out of 11 kinds of output function can be assigned to output 1, 2, and 3. Select the function of output 1 with K55, output 2 with K56, and output 3 with K57.

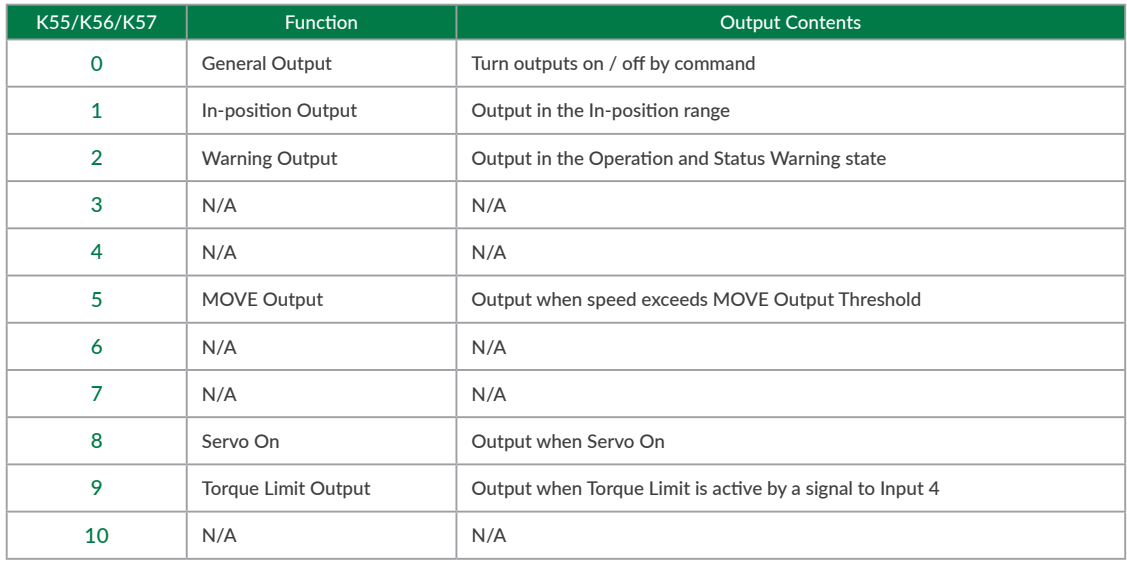

#### □ Positioning Status Output (In-position)

CM3 goes into In-position status and output signal from Output that In-position Output is assigned when the current position goes into the In-position range ( $\pm$ ) set by In-position Range parameter (K5).

The in-position signal is turned off when the deviation between the input pulse and the current position is greater than the in-position range.

#### ⃞ MOVE Output

The output turns on when the speed set by the MOVE Output Threshold (K58) is exceeded. This output signal can be used as operating signal.

All output signals are valid only when the output function is assigned to outputs.

### <span id="page-39-0"></span>**8.7 Tuning**

<span id="page-39-1"></span>The servo Tuning method can be selected from Tuningless or PPI control with the Tuning parameter (K31).

#### 8.7.1 Tuningless(K31=1)

<span id="page-39-2"></span>When selecting Tuningless by Tuning parameter, CM3 is automatically optimized by the changes of load, motion and etc. from low to high speed range. When some adjustment of trackability is necessary, it can be adjusted by Servo Stiffness parameter. The higher the Servo Stiffness value, the higher the trackability but setting it too high will cause the motor's vibration.

#### 8.7.2 PPI(K31=0)

<span id="page-39-3"></span>In case of fixed load and operation, PPI Control can be selected by Tuning parameter. When selecting PPI Control, the position P gain, speed P gain, and speed I gain are valid. These gains can be separately set by parameters and are to match your machinery and CM3 servo motor. Without the gain adjustment, it may cause CM3 a vibration, too sensitive condition and some noise.

Follow the steps below to adjust CM3's position P gain, speed P gain, and speed I gain values. An adjustment with CM3 mounted in a machine and running a motor is necessary to find the optimum values. Adjustment steps are as it shown in below.

① Initial Setting Set parameters as it follows. Position P gain=100 Speed P gain=150 Speed I gain=1

#### ② Speed P Gain(K34)

First, in order to optimize the Speed P Gain, increase the K34 value so that high-frequency vibration does not occur during CM3 operation. If the value of this parameter is too large, high frequency vibration may occur, but it is more stable to set K34 as high as possible.

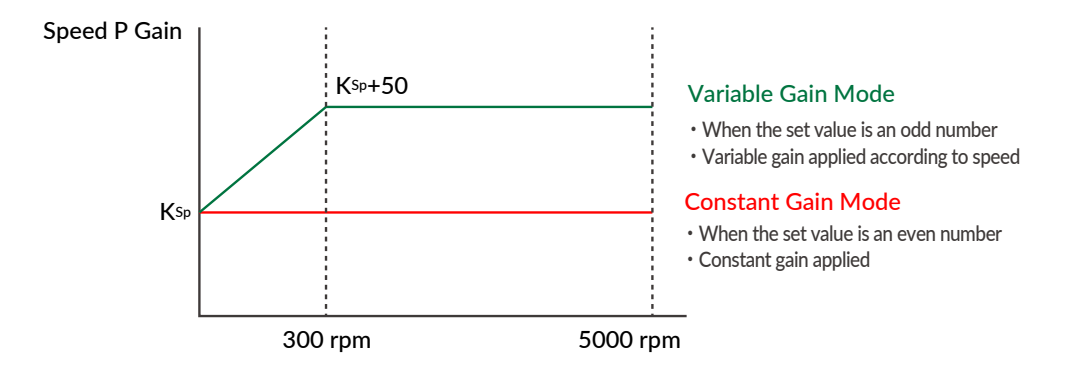

For variable gain mode, this gain setting value applies to when the speed is 0 rpm. When Speed is between 0rpm and 300rpm, Speed P gain value increases in proportion. The conclusive gain value is setting gain value plus 50.

 $*$  If the gain value is even, the Constant Gain Mode is set, and if the gain value is odd, the Variable Gain Mode will be set.

③ Position P Gain(K33)

After setting the optimum value of Speed P Gain, search for the optimum value of Position P Gain while operating CM3. Increasing the value of Position P Gain will reduce the position error. In other words, the positioning time will be shorter, but if the value of Position P Gain is too large, vibrations may occur. The higher the value as much as possible, the more stable the motion will be.

#### Position P Gain

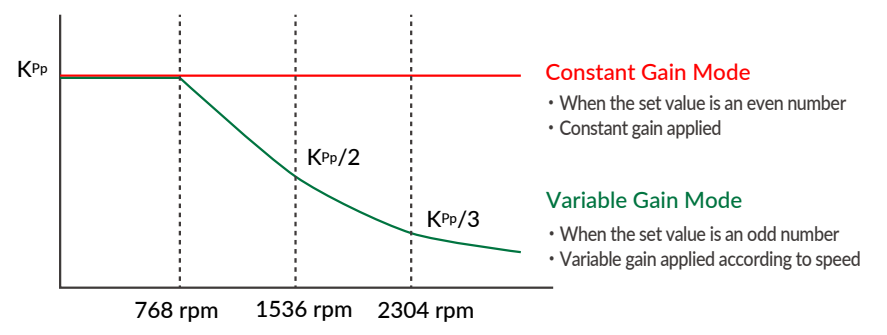

In the variable gain mode, the set value is the gain applied during low speed operation. The gain starts decreasing after the speed exceeds 768 rpm, and at 2304 rpm it becomes one-third of the set value.

For example, if you set K33=101, 100 will be applied at speeds below 768 rpm, then at 3000 rpm, 25 will be applied.

 $*$  If the gain value is even, the Constant Gain Mode is set, and if the gain value is odd, the Variable Gain Mode will be set.

#### ④ Speed I Gain(K35)

After setting the optimum value of Position P Gain, increase the value of Speed I Gain. Find the optimum value while operating CM3. Speed I Gain is a parameter for slowly correcting the position error when the position error is not sufficiently reduced even if the Position P Gain is adjusted. If the value of Speed I Gain is excessively high, a large vibration might occur.

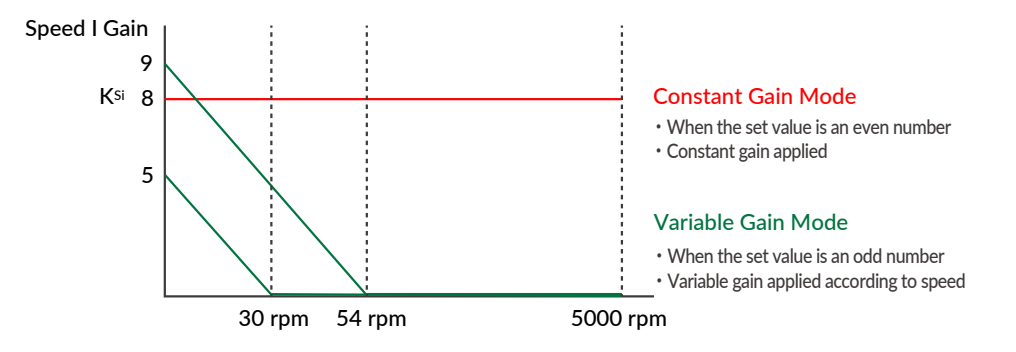

In variable gain mode, Speed I Gain decreases with increasing speed. When K35 = 5, Speed I Gain becomes 0 above 30 rpm, and when  $K35 = 9$ , it becomes 0 above 54 rpm.

 $*$  If the gain value is even, the Constant Gain Mode is set, and if the gain value is odd, the Variable Gain Mode will be set.

The optimal values can be set by following the above steps.

### <span id="page-41-0"></span>**8.8 STO Function**

CM3 is equipped with the STO (Safe Torque Off) function, which is one of the safety functions defined in the international standard IEC61800-5-2. STO is a function that cuts off only the power supply to the motor. When the STO function is activated, the stopped state of the motor is not controlled and the servo is turned off.

If a voltage is applied between STO + and STO-, the STO will not function and CM3 is ready to operate. When the voltage is cut off, the STO works and issues an STO (Ux=1024) status. When the voltage is applied again between STO + and STO-, the STO is canceled, the alarm is canceled, and the servo is turned on at the same time.

□ Sequence for STO

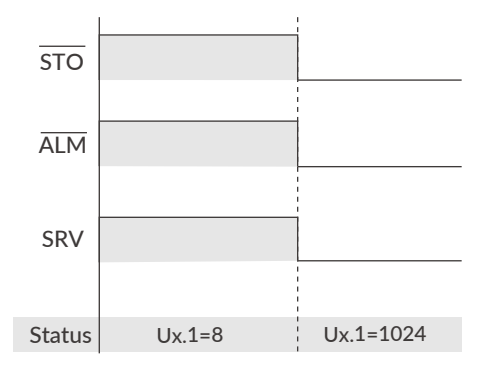

□ Recovery sequence from STO state

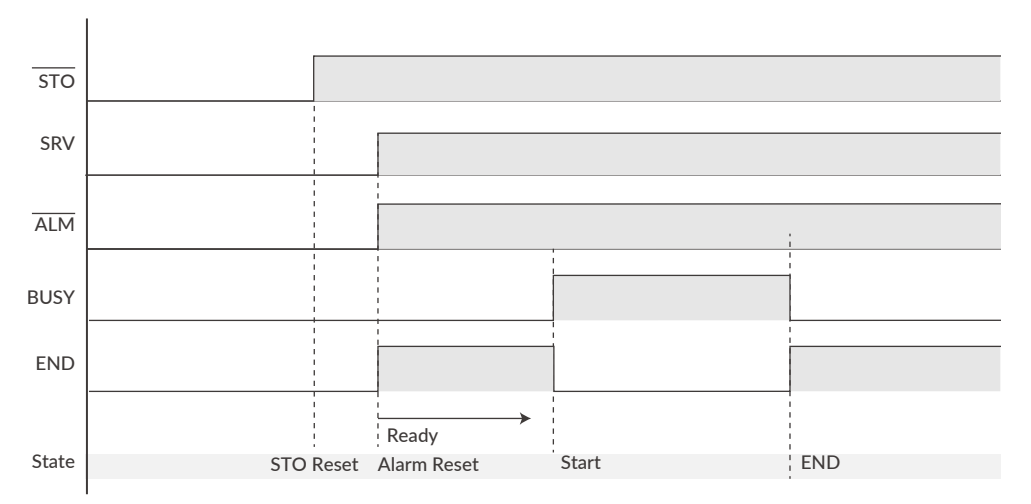

### <span id="page-42-0"></span>**8.9 Status LED**

<span id="page-42-1"></span>The status of CM3 is indicated by the status LED of 7 colors (blue, green, red, magenta, cyan, yellow, white). The flashing pattern of the status LED for each status is as follows. If multiple statuses occur at the same time, the status of the first row of the table has a higher priority.

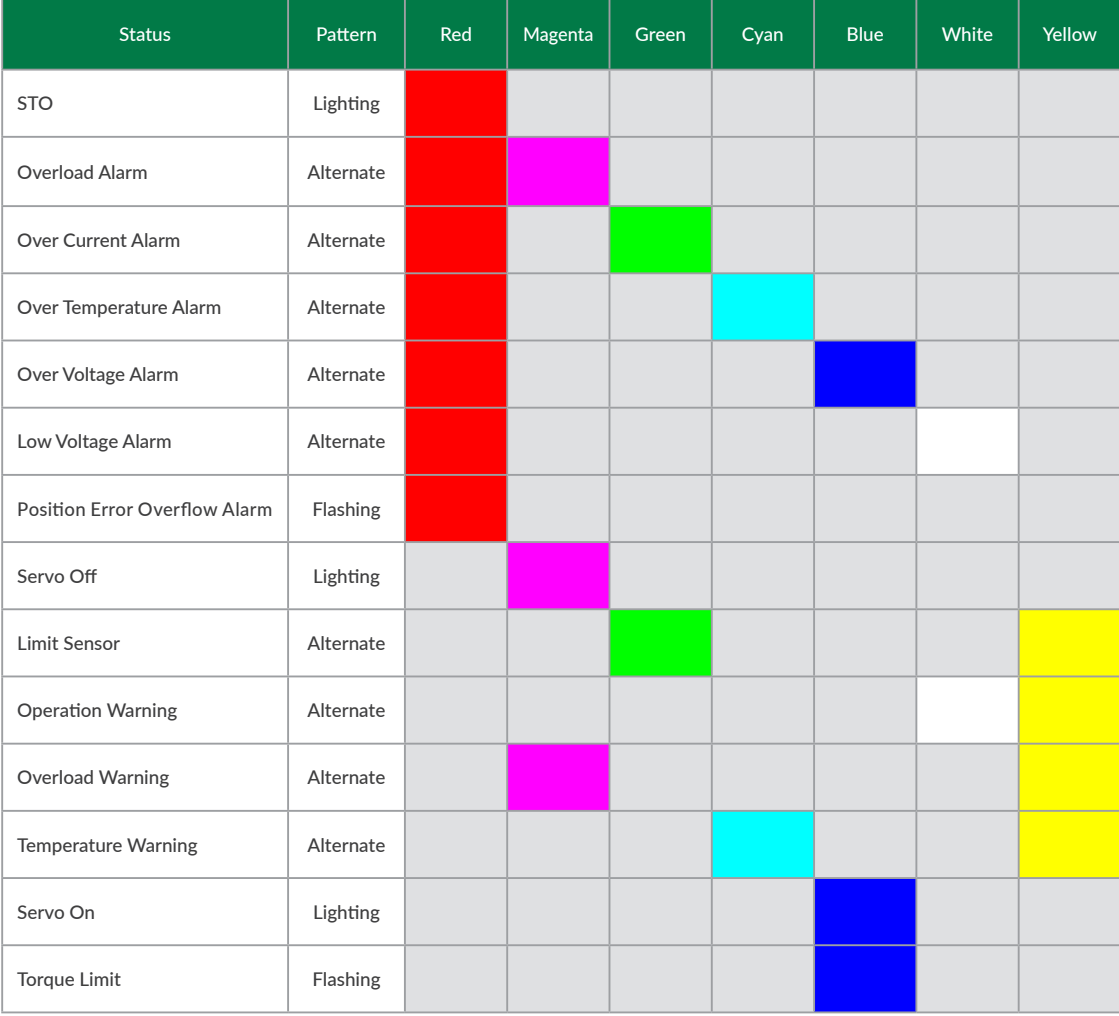

### <span id="page-43-0"></span>**9.1 Maintenance**

It is important to have regular maintenance for CM3 to ensure it is operating safely.

### □ Check Up Items

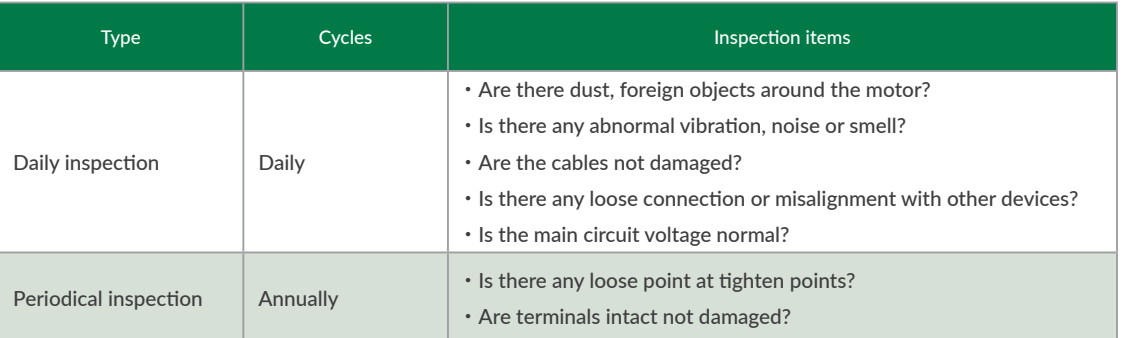

### **9.2 Troubleshooting**

Please check the following items before inquiring.

### 9.2.1 Communications

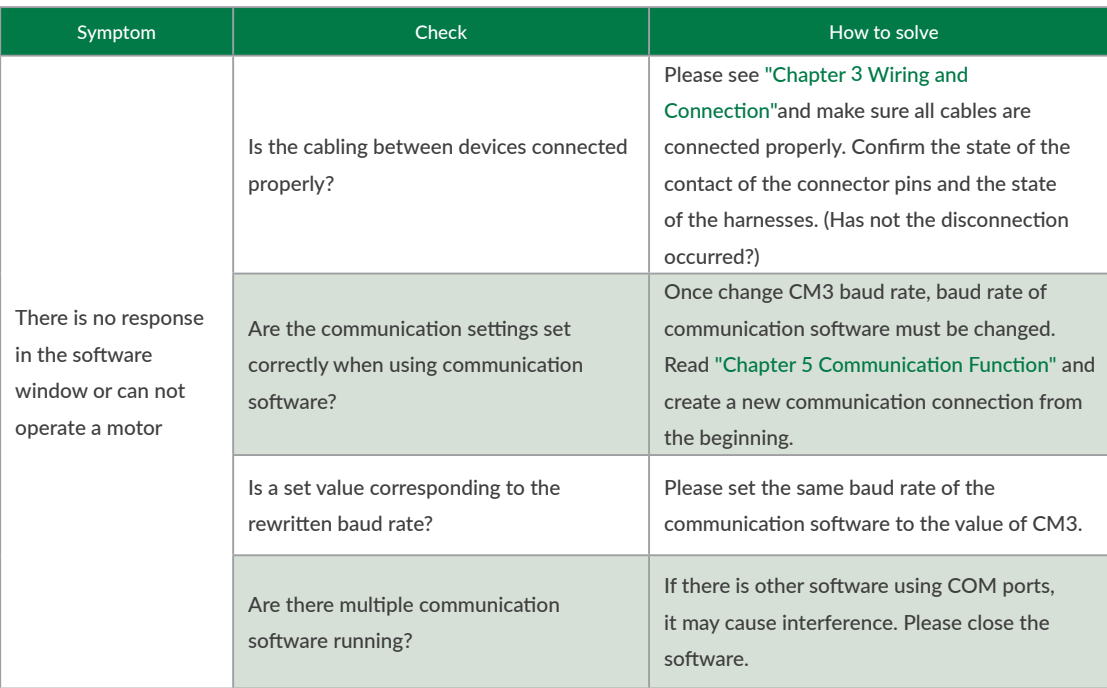

### 9.2.2 Motor

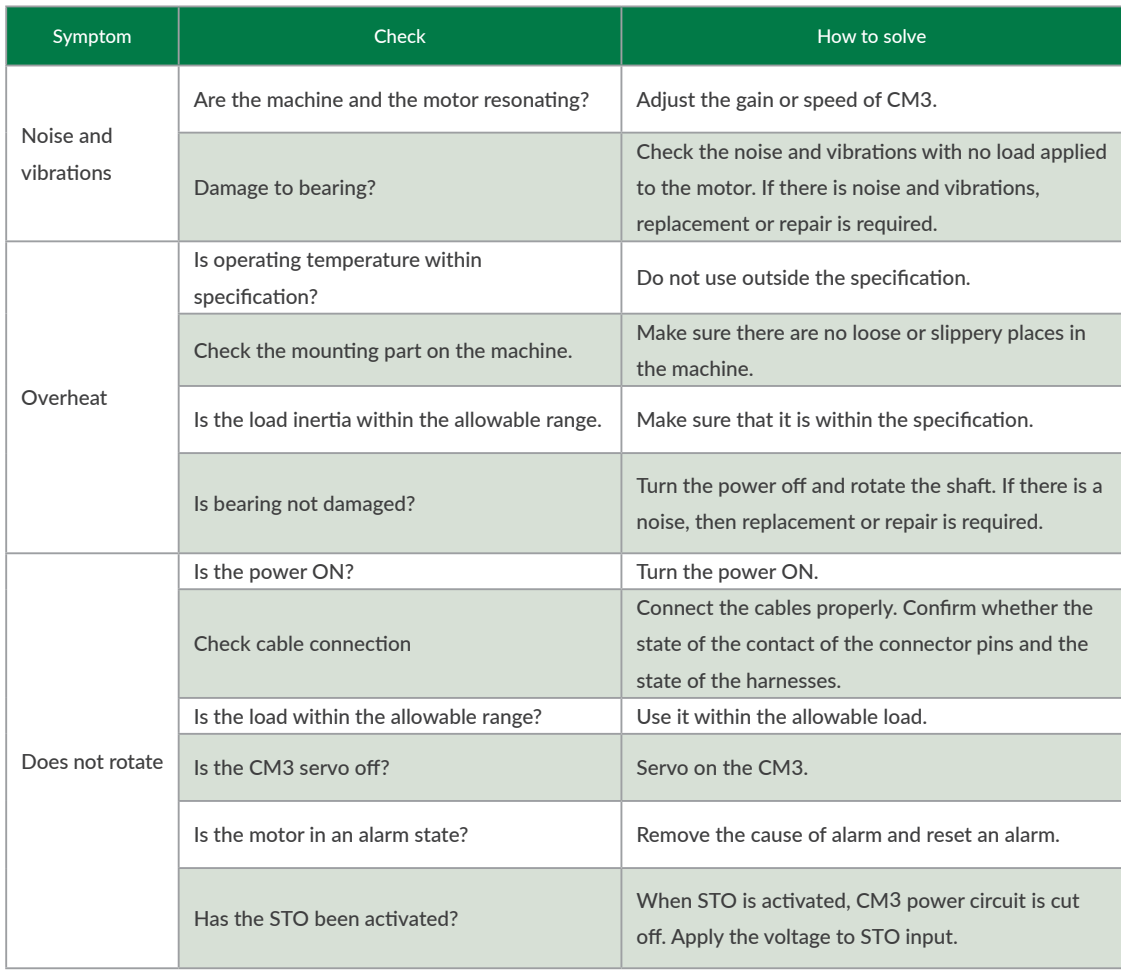

### <span id="page-45-0"></span>**10.1 Basic Specifications**

<span id="page-45-1"></span> $\Box$  CM3-17S/L

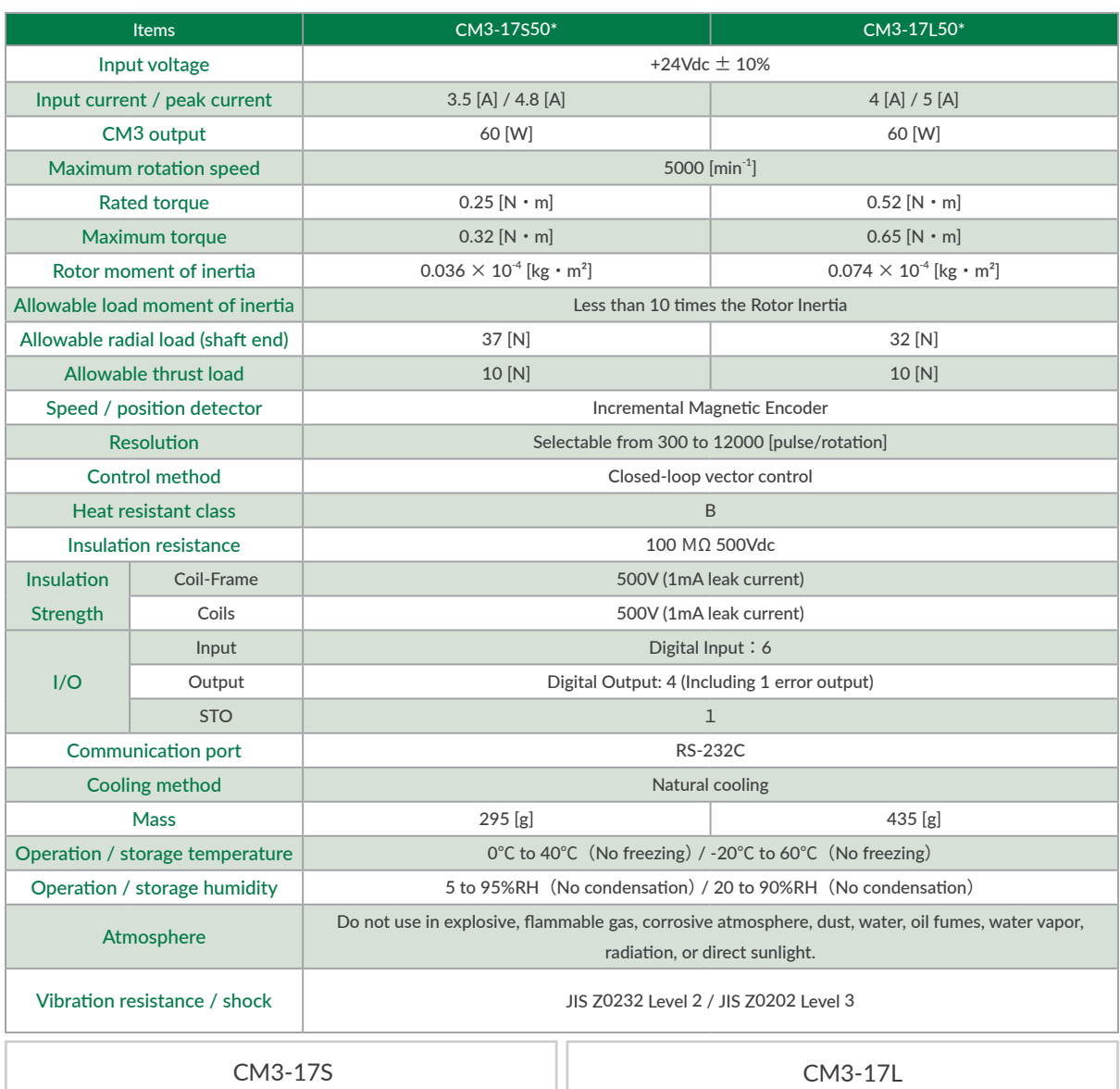

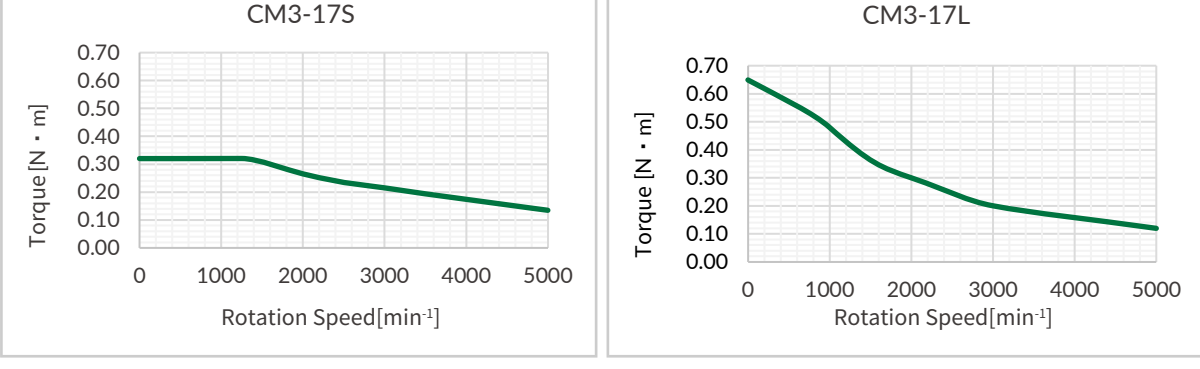

 $*$  Specifications are subject to change without notice.

#### Chapter 10 Specifications

□ CM3-23S/L

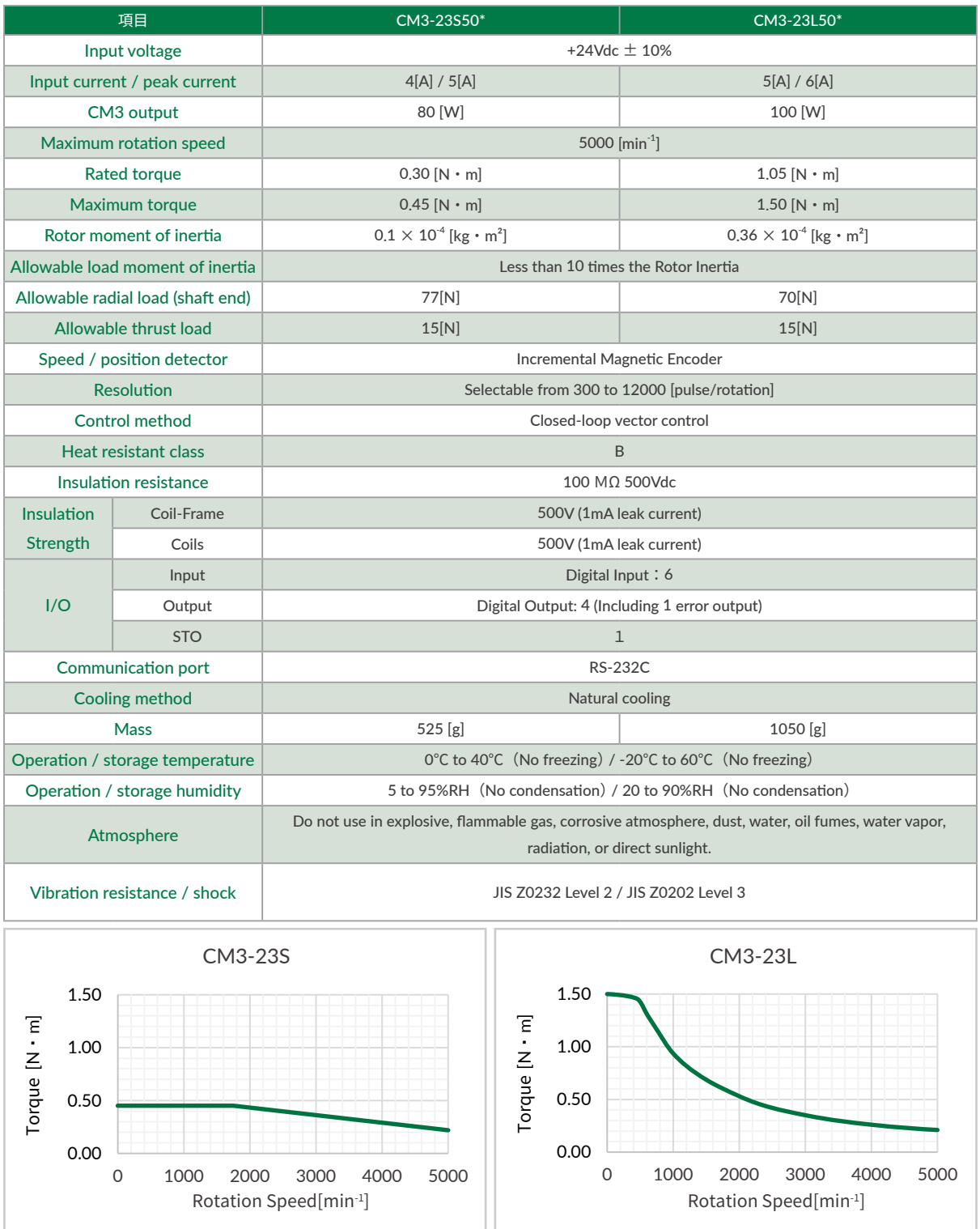

 $*$  Specifications are subject to change without notice.

## <span id="page-47-0"></span>**10.2 Electrical Specifications**

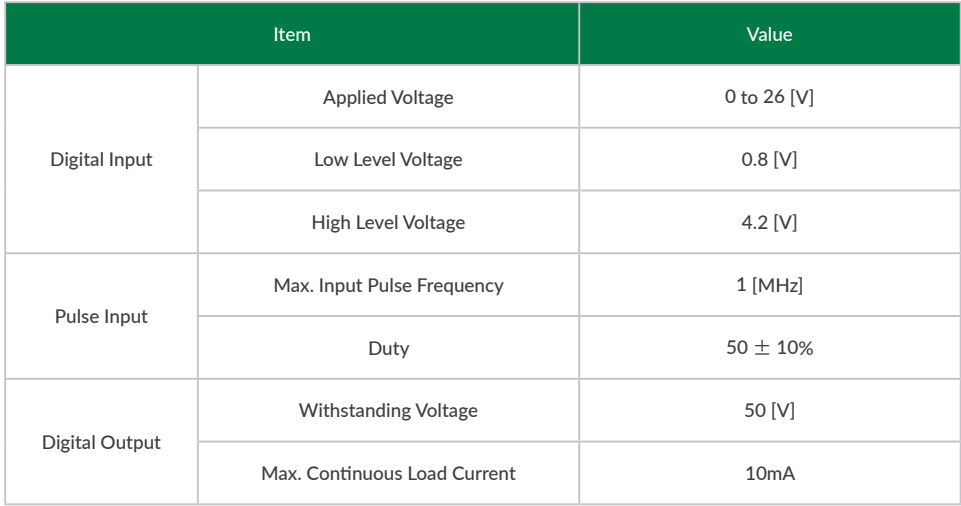

### <span id="page-48-0"></span>**10.3 Dimensions**

□ CM3-17S

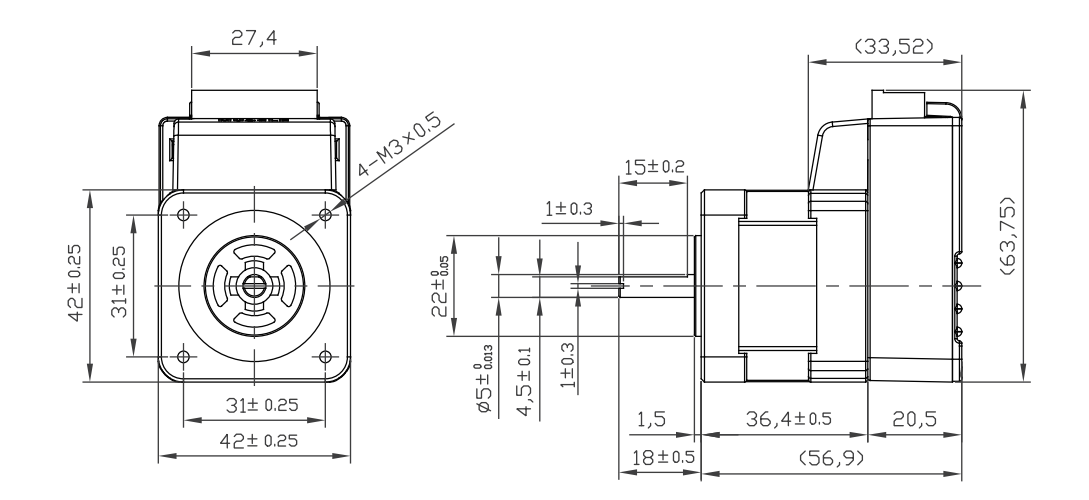

 $\Box$  CM3-17L

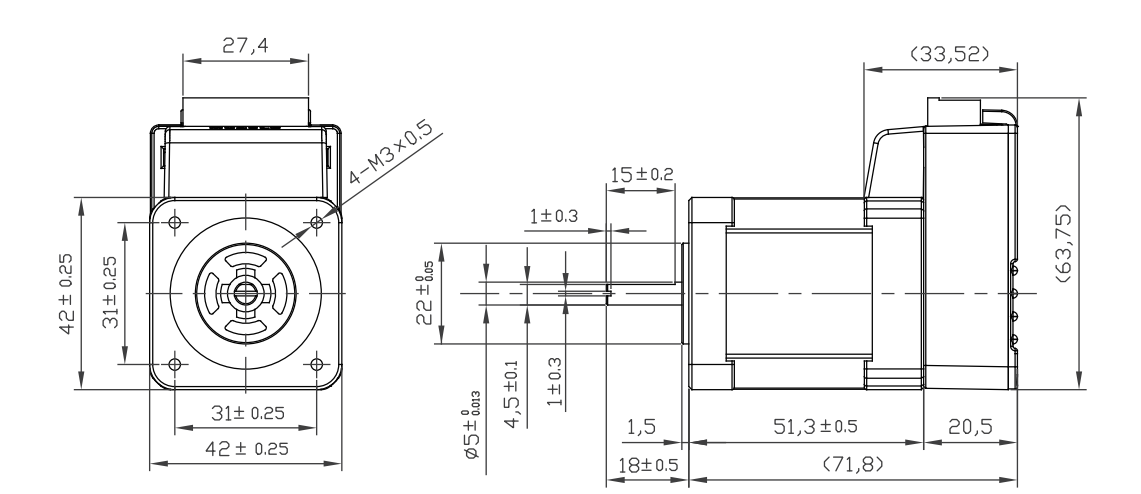

□ CM3-23S

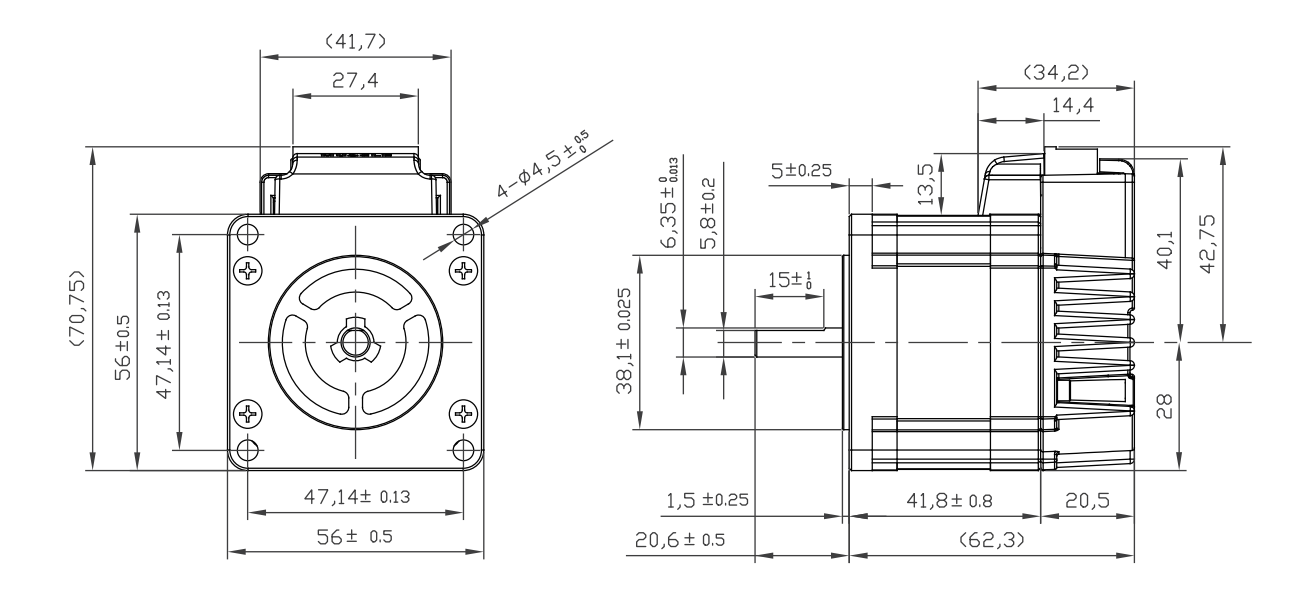

⃞ CM3-23L

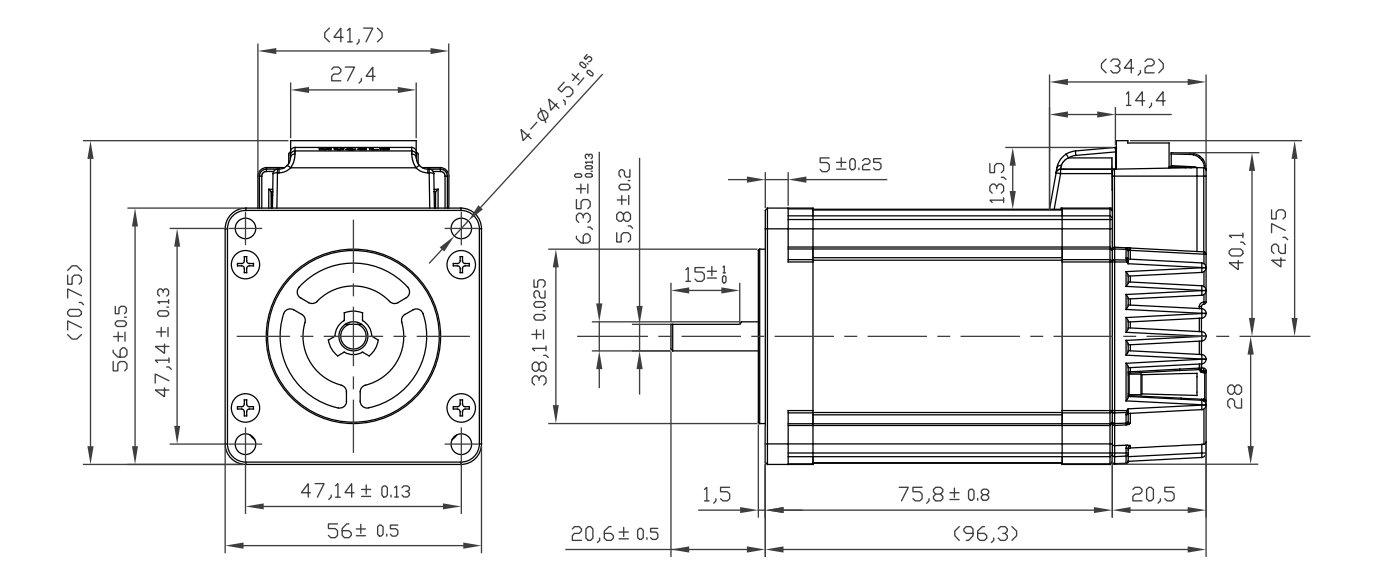

### <span id="page-50-0"></span>⃞ Query Command

<span id="page-50-1"></span>Data set in CM3 and CM3's current status can be confirmed.

• Status Query Command

The replied data is shown as B0 to B# are set by bit.

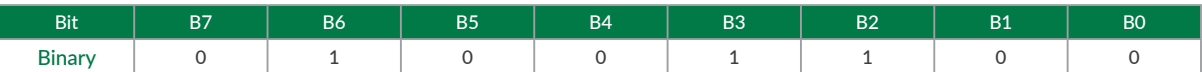

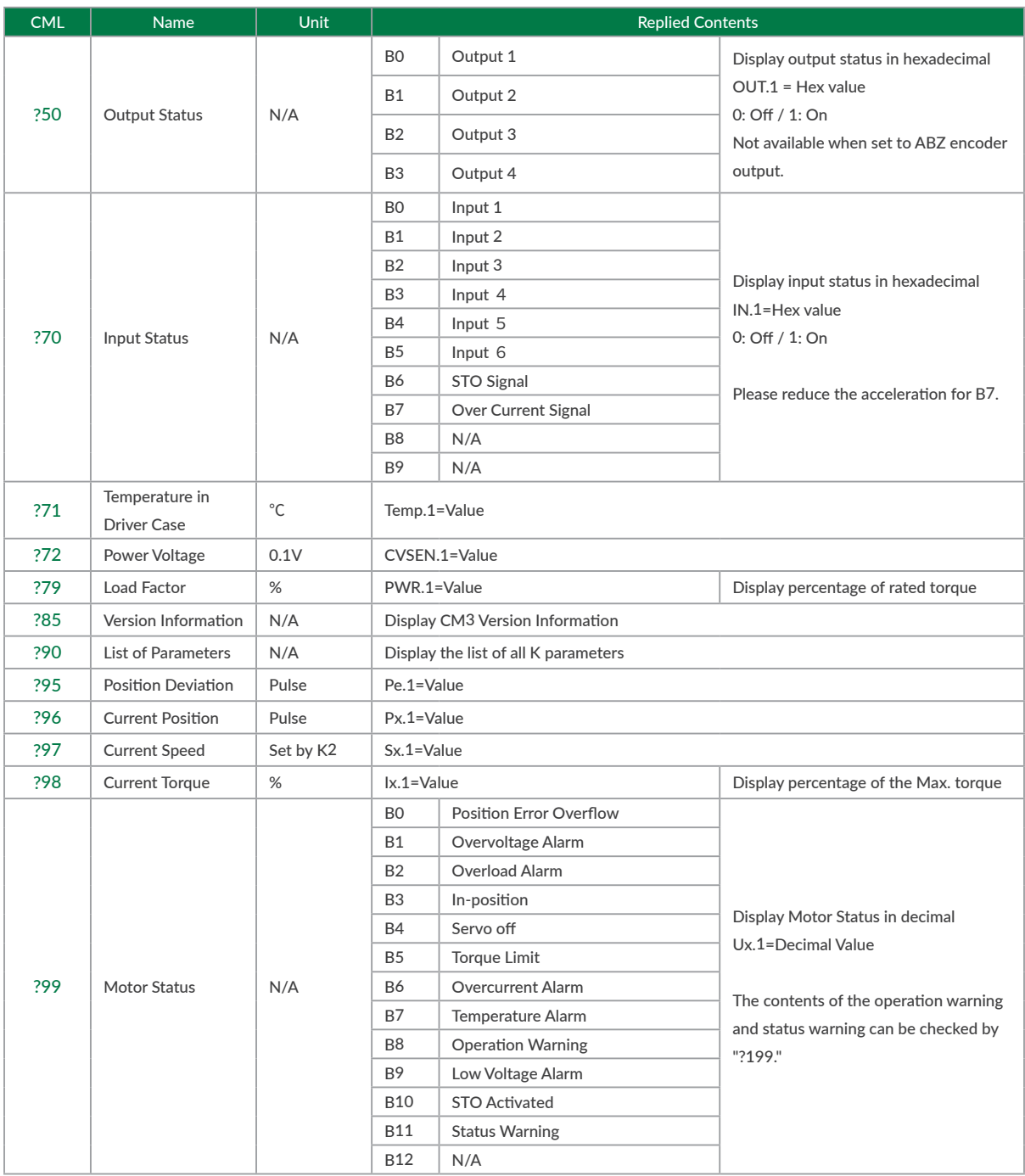

#### Appendix 1 Execution / Query Command

### ⃞ Warning Query Command

Warning information can be checked with the Warning Query Command. Since the warning is a state before the alarm, the motor will not be servo off. Utilizing warnings will help preventive maintenance of CM3.

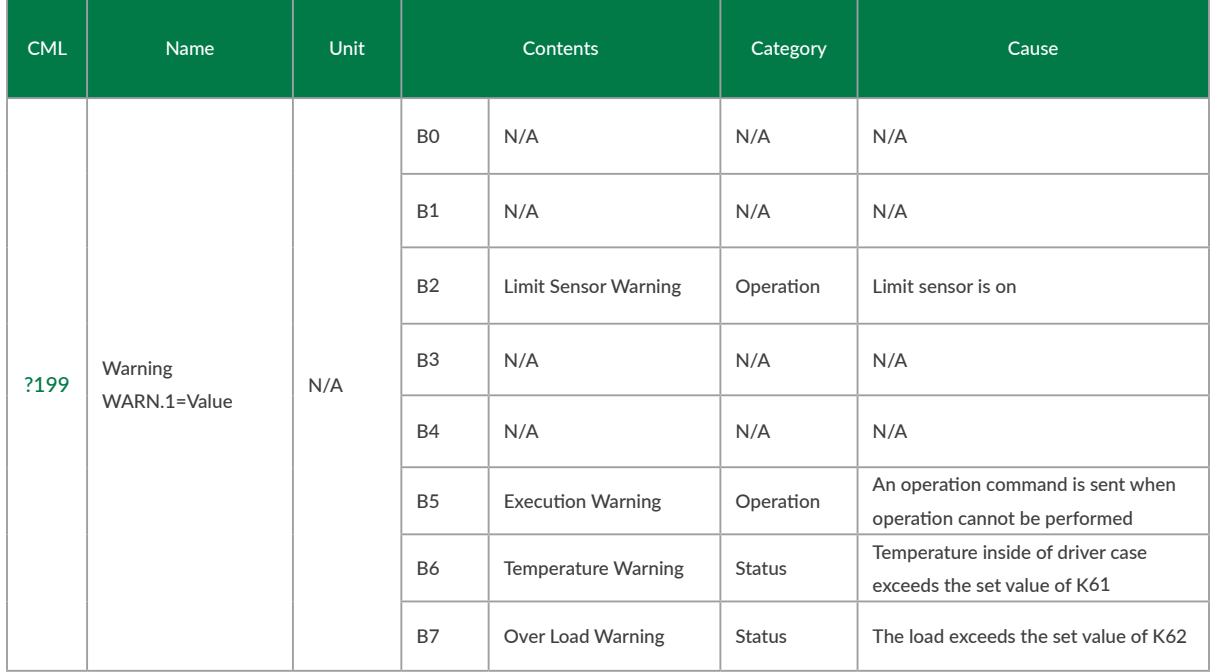

The replied data is shown as B0 to B# are set by bit.

Ex. When B6、B3、B2 are ON

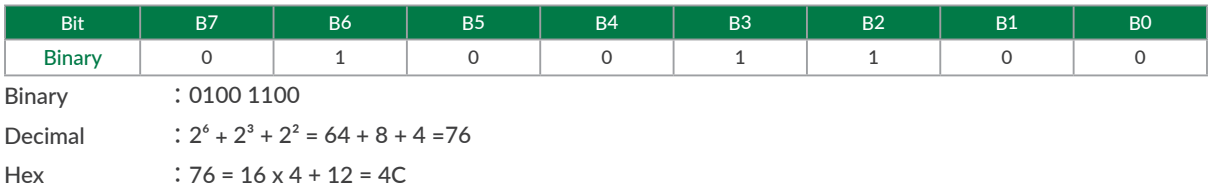

#### ⃞ Execution Format

"CML command" No \*Number can be omitted when it is not required

Example: \$ // Save all the Parameters and Motion Data.

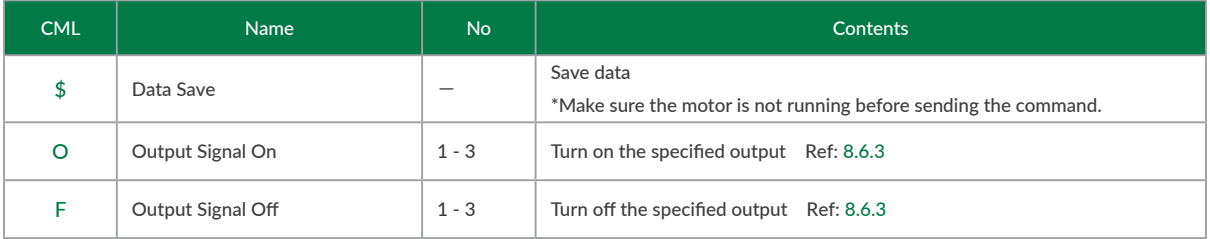

# <span id="page-52-0"></span>**Appendix 2 ASCII Code Chart**

The programming language CML via RS-232C serial communication can control CM3.

MUSCLE developed CML based on ASCII code that is the most modern character-encoding schemes used for computer and communication devices. ASCII code chart is as shown in the below table.

### ⃞ ASCII Code Chart

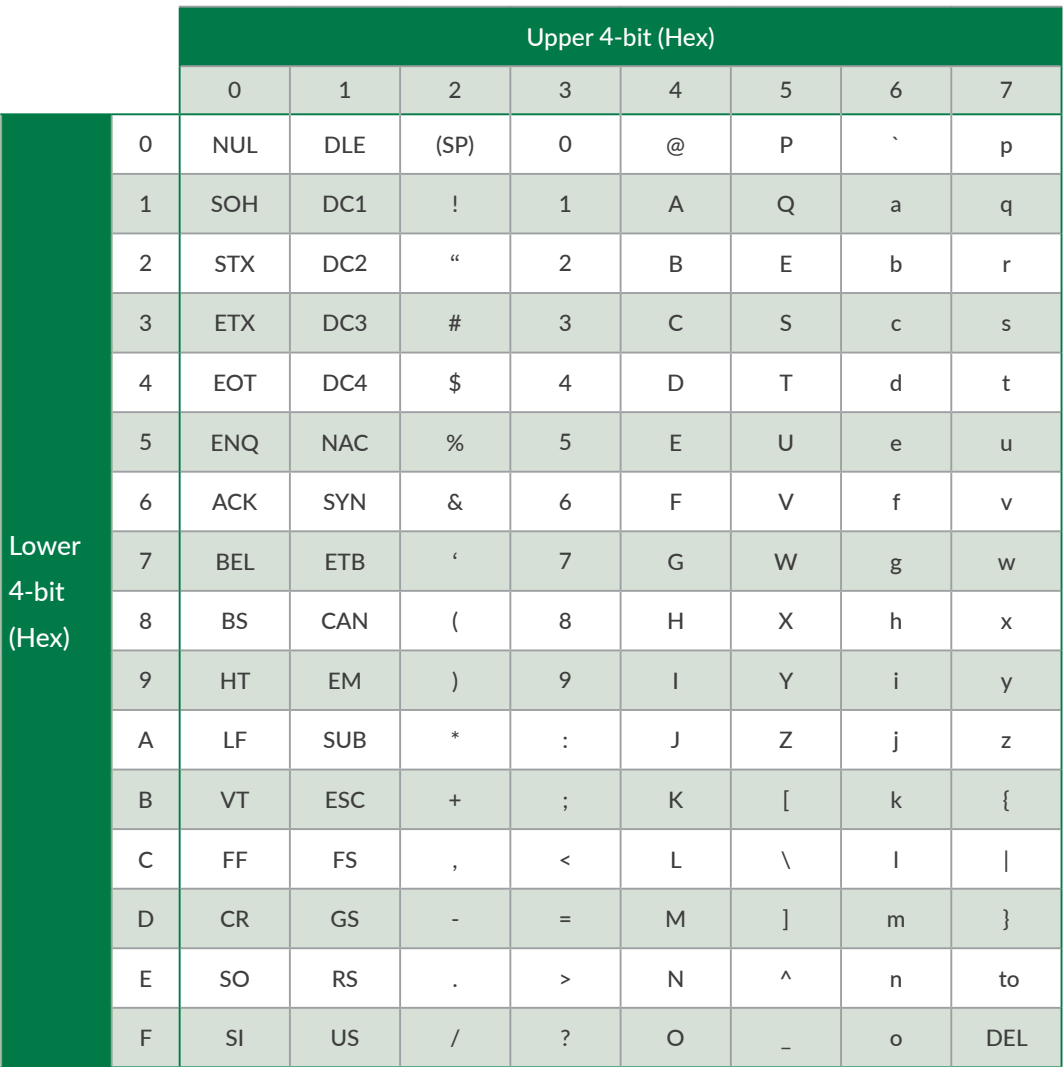

CML is composed of the combination of the character code above.

# <span id="page-53-0"></span>**Appendix 3 Conformance**

### □ CE Marking

CM3 is a component that is intended to be incorporated into machines and equipment for industrial use. When CM3 is built into machines or equipment, it must be established that the machine or equipment fulfills the requirements of the EU Directives.

#### □ RoHS Directive

CM3 is conformed to RoHS directive.

□ EMC Directive

The EMC Directive applies not to CM3 alone but to machines and equipment incorporating CM3. CM3 is conformed to EMC directive.

The conditions of installation, wiring and grounding may be different to the above example, when CM3 is incorporated in machinery or equipment. Therefore, the conformity assessment is required to the machinery or equipment, with CM3 is incorporated, as a whole, in order to meet the EMC Directive.

(The whole machinery or equipment, incorporating CM3, is subjected to the EMC Directive, rather than CM3 alone.)

# <span id="page-54-0"></span>**Revision History**

※ User's Guide No. is described in the cover of this manual.

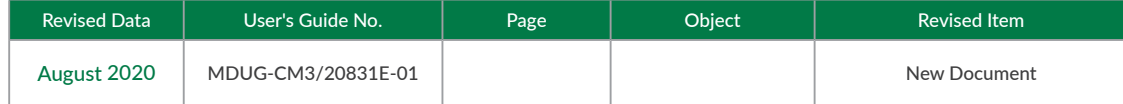